## **УТВЕРЖДАЮ**

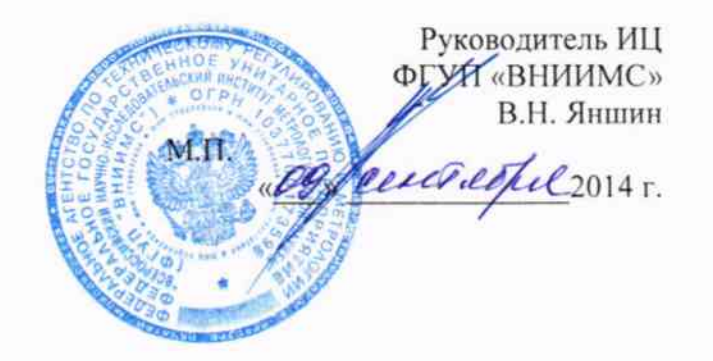

# ИЗМЕРИТЕЛИ ТРЕХФАЗНЫЕ СА540

Руководство по эксплуатации Часть 2. Методика поверки ПДРМ.411182.001 РЭ2

> г. Москва 2014 г.

Настоящий документ является второй частью руководства по эксплуатации (далее - РЭ) измерителя трехфазного СА540 и содержит методику его поверки с помощью калибратора напряжения и тока (далее - калибратор).

Форма протокола поверки измерителя трехфазного СА540 с помощью калибратора приведена в файле "Форма протокола поверки CA540.xls", размещенном на диске с программным обеспечением (далее - протокол поверки).

Межповерочный интервал - 1 год.

## 1 ОБЛАСТЬ ПРИМЕНЕНИЯ

Методика поверки распространяется на измеритель трехфазный СА540 (далее - Измеритель) при выпуске из производства и после ремонта, а также в процессе эксплуатации. Методика поверки разработана в соответствии с требованиями РМГ 51 и устанавливает операции и средства поверки, требования безопасности, условия и порядок проведения, а также порядок обработки и оформления результатов поверки.

## 2 НОРМАТИВНЫЕ ССЫЛКИ

В данном документе имеются ссылки на следующие нормативные документы:

ГОСТ Р 51350-99 Безопасность электрических контрольно-измерительных приборов и лабораторного оборудования. Часть 1. Общие требования

ГОСТ 12.3.019-80 ССБТ. Испытания и измерения электрические. Общие требования безопасности

РМГ 51 - 2002 Документы на методики поверки средств измерений. Основные положения

## 3 ОПЕРАЦИИ ПОВЕРКИ

При поверке должны быть выполнены операции, приведенные в таблице 3.1. Таблина 3.1

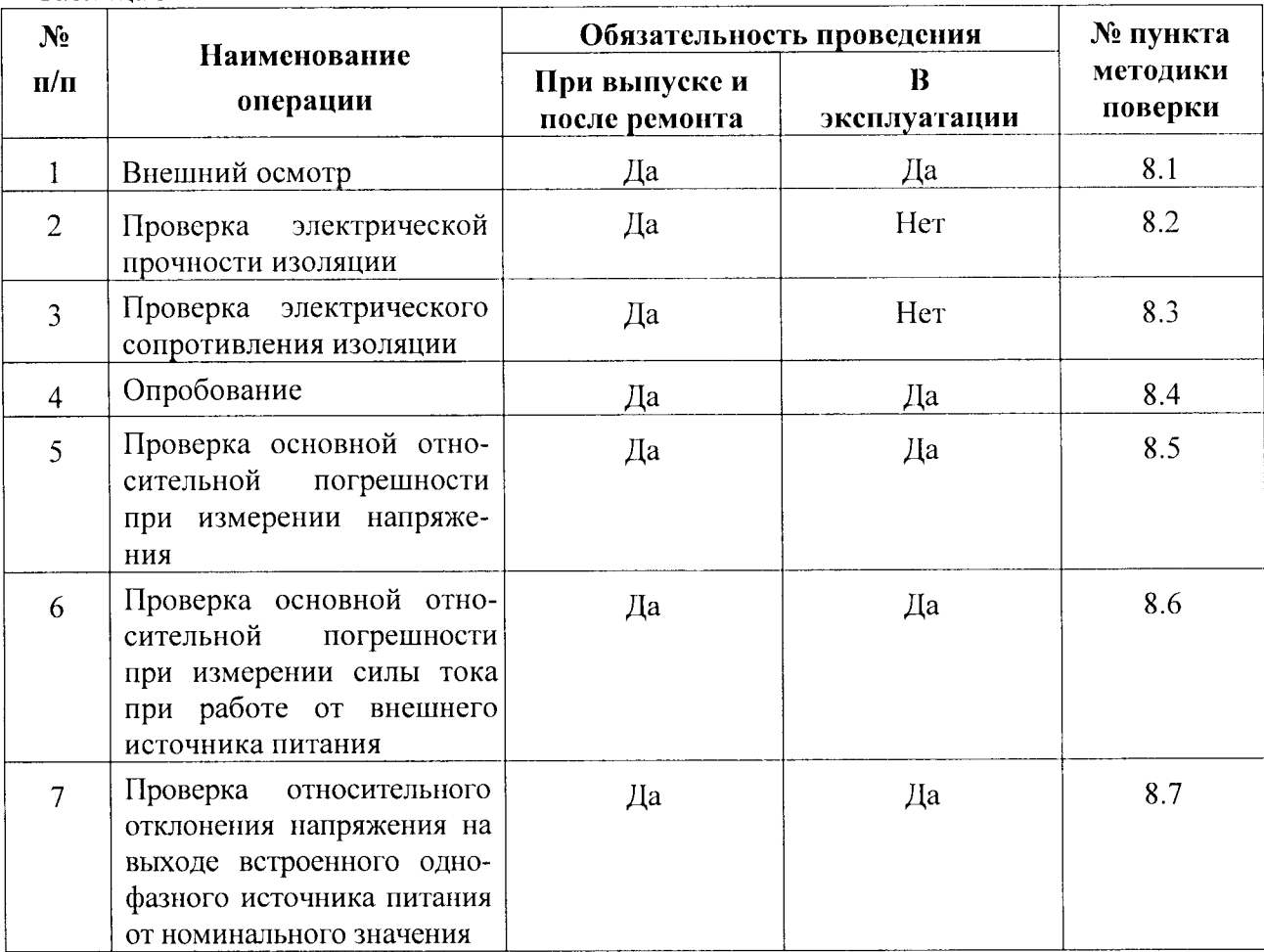

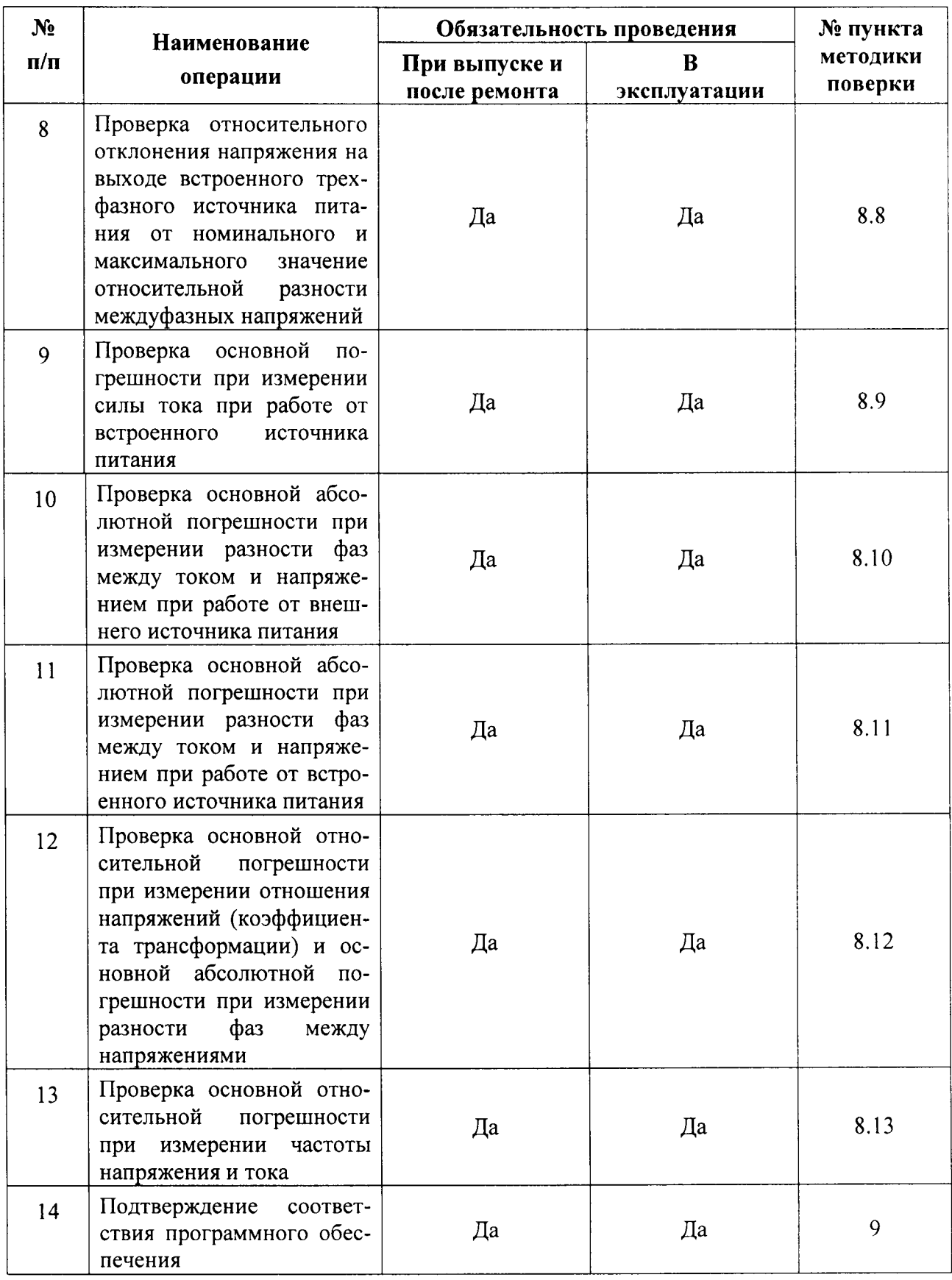

При отрицательных результатах любой из операций поверка Измерителя прекращается, неисправный Измеритель бракуется.

## 4 СРЕДСТВА ПОВЕРКИ

При проведении поверки должны быть применены рабочие эталоны, средства измерительной техники (СИТ) и вспомогательное оборудование, перечисленные в таблицах 4.1 и  $4.2.$ 

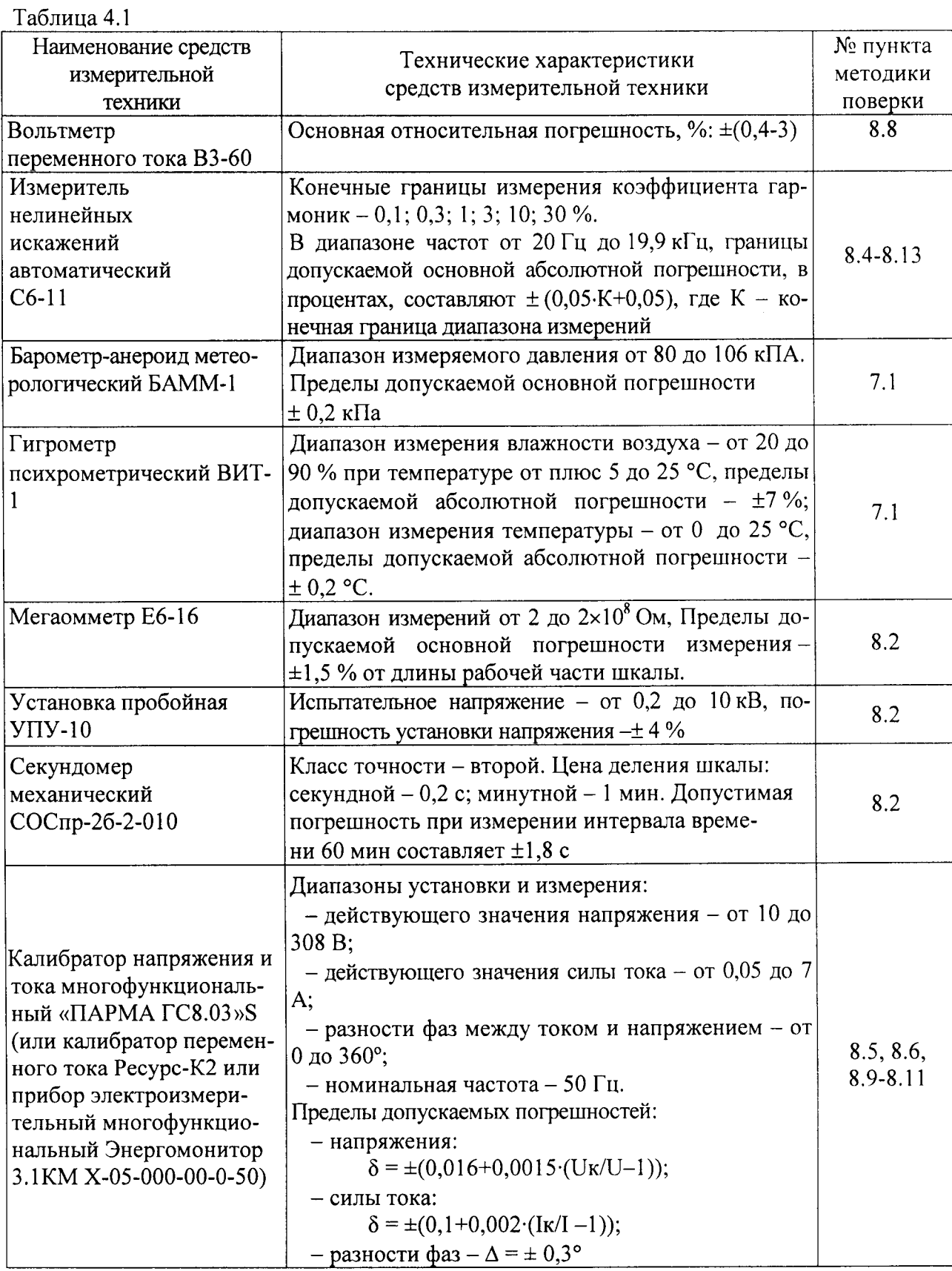

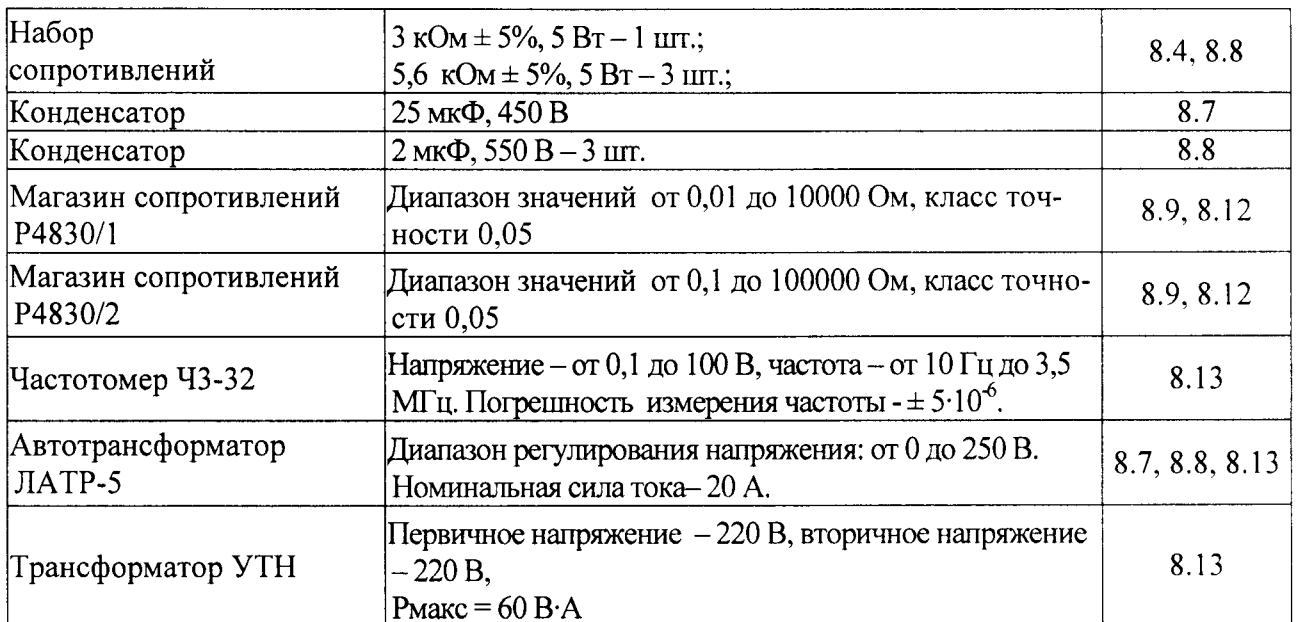

Допускается применение других средств поверки с характеристиками не ниже, чем у вышеуказанных.

Все применяемые средства измерительной техники должны быть поверены или пройти Государственную метрологическую аттестацию.

## 5 ТРЕБОВАНИЯ БЕЗОПАСНОСТИ

5.1 При проведении поверки Измерителя должны соблюдаться требования ГОСТ 12.3.019.

5.2 Перед проведением поверки необходимо ознакомиться с настоящей методикой, эксплуатационной документацией на Измеритель, средства поверки и вспомогательное оборудование.

5.3 Измерения могут выполнять лица, которые имеют группу по электробезопасности не ниже третьей.

## 6 ТРЕБОВАНИЯ К КВАЛИФИКАЦИИ ПЕРСОНАЛА

Измерения должны выполнять лица, аттестованные как государственные поверители.

## 7 УСЛОВИЯ ПРОВЕДЕНИЯ ПОВЕРКИ

- 7.1 При проведении поверки должны соблюдаться следующие условия:
- температура окружающего воздуха от 18 до 22 °С;
- относительная влажность воздуха от 30 до 80 %;
- напряжение сети питания (далее сети) от 198 до 242 В;
- коэффициент искажения синусоидальности кривой напряжения сети не более 5 %;

- частота сети – от 49,5 до 50,5 Гц.

7.2Все работы с Измерителем должны проводиться в соответствии с документом "Измеритель трехфазный СА540. Руководство по эксплуатации. Часть 1" (далее - РЭ), а работы со средствами измерительной техники, применяемыми при поверке, в соответствии с их эксплуатационной документацией.

7.3 Перед поверкой подготовить протокол поверки. Файл "Форма протокола поверки CA540.doc" размещен на диске с программным обеспечением.

## 8 ПРОВЕДЕНИЕ ПОВЕРКИ

#### 8.1 Внешний осмотр

8.1.1 При проведении внешнего осмотра должно быть установлено соответствие Из-

мерителя следующим требованиям:

- отсутствие механических повреждений, влияющих на работоспособность Измерителя, отсутствие механических повреждений соединительных кабелей и разъемов;

- соответствие требованиям комплектности и маркировки, приведенным в паспорте Измерителя.

8.1.2 Соответствие требованиям комплектности и маркировки, а также отсутствие внешних механических повреждений проверять визуально.

Результат операции поверки считать положительным, если отсутствуют внешние механические повреждения Измерителя, а комплектность и маркировка соответствуют требованиям паспорта.

#### 8.2 Проверка электрической прочности изоляции

8.2.1 Проверку электрической прочности изоляции цепей питания 220 В 50 Гц Измерителя относительно его корпуса и измерительных цепей проводить с помощью пробойной установки УПУ-10 в следующей последовательности:

-подсоединить к Измерителю кабель питания КП(БИ);

-электрически соединить между собой штыри вилки кабеля питания КП(БИ), здесь и далее в качестве проводников использовать медные провода сечением не менее 0,2 мм<sup>2</sup>;

- установить выключатель питания Измерителя в положение "I";

-подключить кабели измерительные к соответствующим разъемам Измерителя: КИ(A) - к разъему "Фаза А", КИ (В) - к разъему "Фаза В", КИ (С) - к разъему "Фаза С", КИ (N) - к разъему "N", КИ (КТ) – к разъему "КТ(НН)";

- подключить кабель силовой КС (ВИ) к разъему "Внешний источник";

- электрически соединить на кабеле измерительном КИ (КТ) сигнальные выводы "а", "b", "c" и на кабеле силовом КС (ВИ) выводы питания "a", "b", "c", "N";

- электрически соединить между собой закороченные выводы кабеля силового КС (ВИ), закороченные выводы кабеля измерительного КИ (КТ), выводы кабелей измерительных КИ (A), КИ (B), КИ (C), КИ (N) и подключить их к зажиму "- "Измерителя;

- подсоединить один вывод универсальной пробойной установки УПУ-10, которая в момент подключения должна быть выключена, к соединенным штырям вилки кабеля питания КП(БИ), а второй вывод УПУ-10 - к контакту защитного заземления вилки кабеля питания КП(БИ);

- включить установку, подачу испытательного напряжения от 0 до максимального значения равного 1500 В, производить плавно в течение 3 минут, выдержать 1 минуту при максимальном напряжении, затем напряжение плавно понизить до нуля и отключить пробойную установку.

8.2.2 Проверку электрической прочности изоляции входов "Внешний источник" и "КТ(НН)" Измерителя относительно его корпуса проводить с помощью пробойной установки УПУ-10 в следующей последовательности:

– подключить кабели измерительные к соответствующим разъемам: КИ (А) к разъему "Фаза А"; КИ(В) – к разъему "Фаза В"; КИ(С) – к разъему "Фаза С"; КИ(N) – к разъему "N", КИ (КТ) - к разъему "КТ(НН)";

- подключить кабель силовой КС (ВИ) к разъему "Внешний источник";

- электрически соединить на кабеле измерительном КИ (КТ) сигнальные выводы "а", "b", "c";

- электрически соединить на кабеле силовом КС (ВИ) выводы питания "а", "b", "с",  $"N"$ 

- электрически соединить между собой закороченные выводы кабеля силового КС (ВИ) и выводы кабелей измерительных КИ (А), КИ (В), КИ (С), КИ (N) и кабеля измерительного КИ (КТ);

- электрически соединить между собой закороченные выводы кабеля измерительного КИ (КТ) и зажим "Д" Измерителя;

- подсоединить один вывод универсальной пробойной установки УПУ-10, которая в момент подключения должна быть выключена, к выводам кабеля силового КС (ВИ), второй вывод УПУ-10 - к зажиму " $\perp$ " Измерителя;

 $-$  включить установку, подачу испытательного напряжения от 0 до максимального значения равного 2000 В производить плавно в течение 3 минут. выдержать l минуту при максимаJIьном напряжении, затем напряжение плавно понизить до нуля и отключить пробойную установку.

Результат операции проверки считать положительным, если при проведении испытаний не произошло пробоя или поверхностного перекрытия изоляции. Появление "короны" или спечифического шума при испытании не является признаком неудовлетворительньж результатов испытаний.

#### 8.3 Проверка электрического сопротивления изоляции

8.3,1Проверку электрического сопротивления изоляции между корпусом и измерительными цепями и изолированными от корпуса цепями питания 220В 50 Гц Измерителя проводить в следующей последовательности:

- подсоединить к Измерителю кабель питания КП (БИ);

- электрически соединить между собой штыри вилки кабеля питания КП (БИ):

-установить выключатель питания Измерителя в положение "I";

 $-$  подключить кабели измерительные к соответствующим разъемам Измерителя: КИ (А) - к разъему "Фаза А", КИ (В) – к разъему "Фаза В", КИ (С) – к разъему "Фаза С", КИ (N) – к разъему "N",  $KM(KT) - \kappa$  разъему "КТ(НН)";

– подключить кабель силовой КС (ВИ) к разъему "Внешний источник"

-электрически соединить на кабеле измерительном КИ (КТ) сигнальные выводы "а", "b", "с" и на кабеле силовом КС (ВИ) выводы питания "a", "b", "c", "N";

-электрически соединить между собой закороченные выводы кабеля силового КС (ВИ), закороченные выводы кабеля измерительного КИ (КТ), выводы кабелей измерительных КИ (А), КИ (В), КИ (С), КИ (N) и подключить их к зажиму " $\bot$ " Измерителя;

-подсоединить один вывод мегаомметра к соединенным штырям вилки кабеля питания КП (БИ), а второй вывод мегаомметра - к выводу защитного заземления вилки кабеля питания КП (БИ) и выполнить измерение сопротивления изоляции с помощью мегаомметра на напряжении 500 В, показания мегаомметра отсчитывают через 1 минуту после подачи измерительного напряжения.

8.3.2 Проверку электрического сопротивления изоляции между корпусом и входами "Внешний источник", "КТ(НН)" Измерителя проводить в следующей последовательности:

- подключить кабели измерительные к соответствующим разъемам: КИ (А) - к разъему "Фаза А"; КИ (B) – к разъему "Фаза В"; КИ (C) – к разъему "Фаза С"; КИ (N) – к разъему "N". КИ (КТ) – к разъему "КТ(НН)"

-подключить кабель силовой КС (ВИ) к разъему "Внешний источник";

 $-$ электрически соединить на кабеле измерительном КИ (КТ) сигнальные выводы "а", "Ь", "с";

-электрически соединить на кабеле силовом КС (ВИ) выводы питания "а", "Ь", "с", "N";

-электрически соединить между собой закороченные выводы кабеля силового КС (ВИ) и выводы кабелей измерительных КИ (А), КИ (В), КИ (С), КИ (N) и выводы кабеля измерительного КИ(КТ);

-электрически соединить между собой закороченные выводы кабеля измерительного КИ (КТ) и зажим "Д" Измерителя ;

 $-$ подсоединить один вывод мегаомметра к выводам кабеля силового КС (ВИ), а второй

вывод мегаомметра – к зажиму " $\perp$ " Измерителя и выполнить измерение сопротивления изоляции с помощью мегаомметра на напряжении 500 В, показания мегаомметра отсчитывают через 1 минуту после подачи измерительного напряжения.

Результат операции проверки считать положительным, если измеренные значения сопротивления изоляции не менее 2 МОм.

#### 8.4 Опробование

8.4.1 Собрать схему, приведенную на рисунке 8.1. Все подключаемые устройства должны быть отключены от сети.

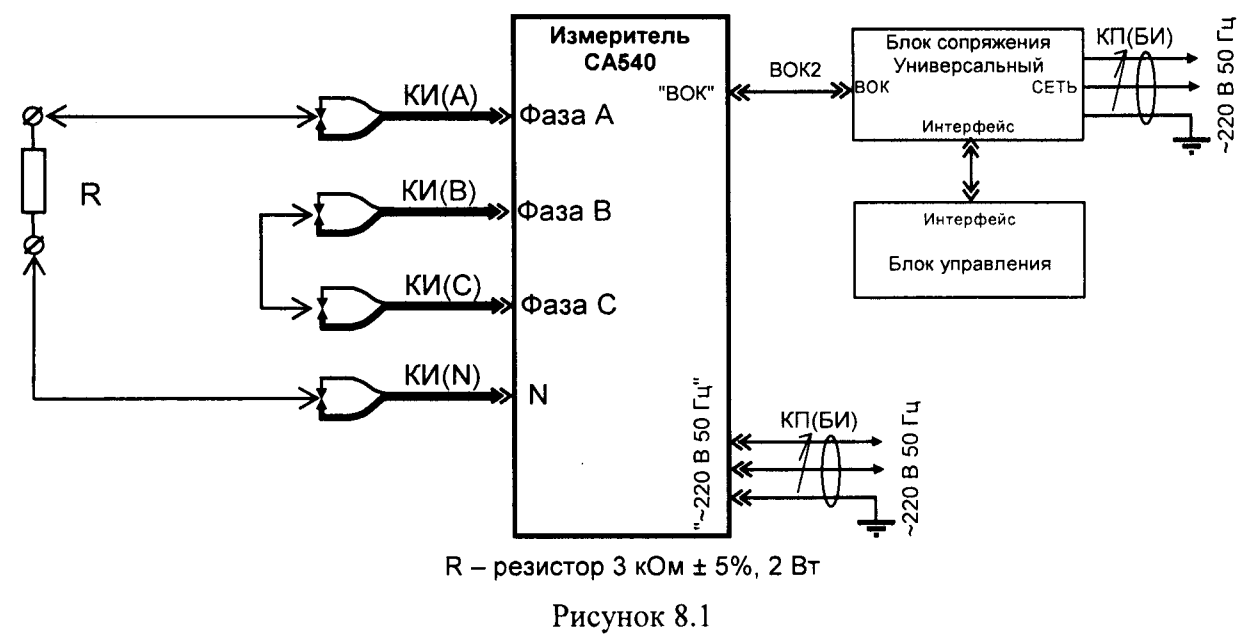

8.4.2 Включить Измеритель, для чего установить выключатели "СЕТЬ", размещенные на передней панели Блока измерительного и на блоке сопряжения универсальном, в положение "I".

8.4.3 Отобразить главное меню на блоке управления, для чего нажать<sup>1</sup> в любом месте экрана Блока управления (далее - БУ). На экране появится главное меню БУ (рисунок 8.2).

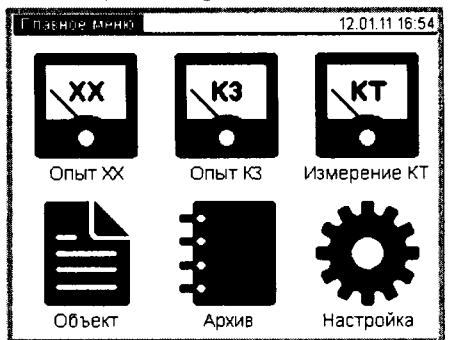

Рисунок 8.2

, затем на строку "Поверка". 8.4.4 Нажать на кнопку

8.4.5 В появившемся окне выбрать "Пункт 8.4", затем закладку "a-b".

8.4.6 Выполнить измерение напряжения  $U$  и силы тока  $I$ , нажав на кнопку

<sup>1</sup> Управление режимами Измерителя с помощью Блока управления осуществляется нажатием пальца или стилуса на экран (далее - нажать, нажатие).

8.4.7 Результаты измерения, появившиеся на экране (рисунок 8.3), занести в соответствующие ячейки таблицы А.8.1 протокола поверки, форма которого представлена на инсталляционном диске, входящем в комплект поставки Измерителя. Форма таблицы А.8.1 представлена таблицей 8.1.

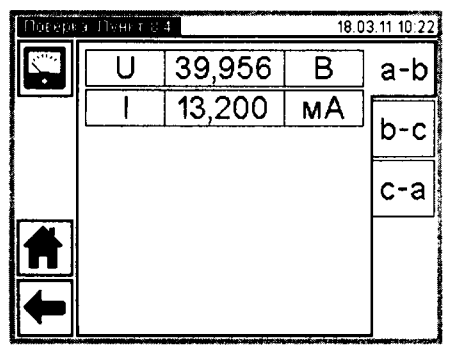

Таблица 8.1 Результат измерения Результат измерения Расчетное значение Отклонение измеренного значения силы тока Конфигурация цепи напряжения силы тока силы тока измерения допускаемых гельное зна-Действизначений Пределы чение اعِ  $U_{\text{CA540}},$  $I_{P}$  $\Delta I$ ,  $\Delta I_{\text{non}}$  $I_{\text{CA540}}$ B  $\mathsf{A}$  $\mathbf{A}$ A A  $± 0,002$ a-b  $\mathbf{1}$  $\overline{2}$  $± 0,002$  $b-c$  $± 0,002$ 3  $c-a$ 

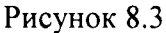

8.4.8 Определить расчетное значение силы тока  $I_p$ , А, по формуле

$$
P_P = \frac{U_{\text{CAS40}}}{R}, \qquad (1)
$$

где  $U_{CAS40}$  – результат измерения напряжения, В;

 $R$  – значение сопротивления, равное  $3.10^3$  Ом.

Полученное значение занести в таблицу А.8.1.

 $\overline{1}$ 

8.4.9 Рассчитать отклонение измеренного значения силы тока от расчетного по формуле  $(2)$ 

$$
\Delta I = I_{\text{CAS40}} - I_{\text{P}} ,
$$

где  $I_{CAS40}$  – результат измерения силы тока, А;

 $I<sub>P</sub>$  – расчетное значение силы тока, А.

Полученное значение занести в таблицу А.8.1 в ячейку столбца " $\Delta I$ ".

8.4.10 Собрать схему, представленную на рисунке 8.4.

8.4.11 Выбрать закладку "b-c" после чего повторить 8.4.6-8.4.9.

8.4.12 Собрать схему, представленную на рисунке 8.5.

8.4.13 Выбрать закладку "с-а" после чего повторить 8.4.6-8.4.9.

Результат операции опробования считать положительным, если во всех трех измерениях действительные значения отклонения измеренного значения силы тока  $\Delta I$  не превышают пределов допустимых значений, указанных в колонке " $\Delta I_{\text{non}}$ " таблицы А.8.1.

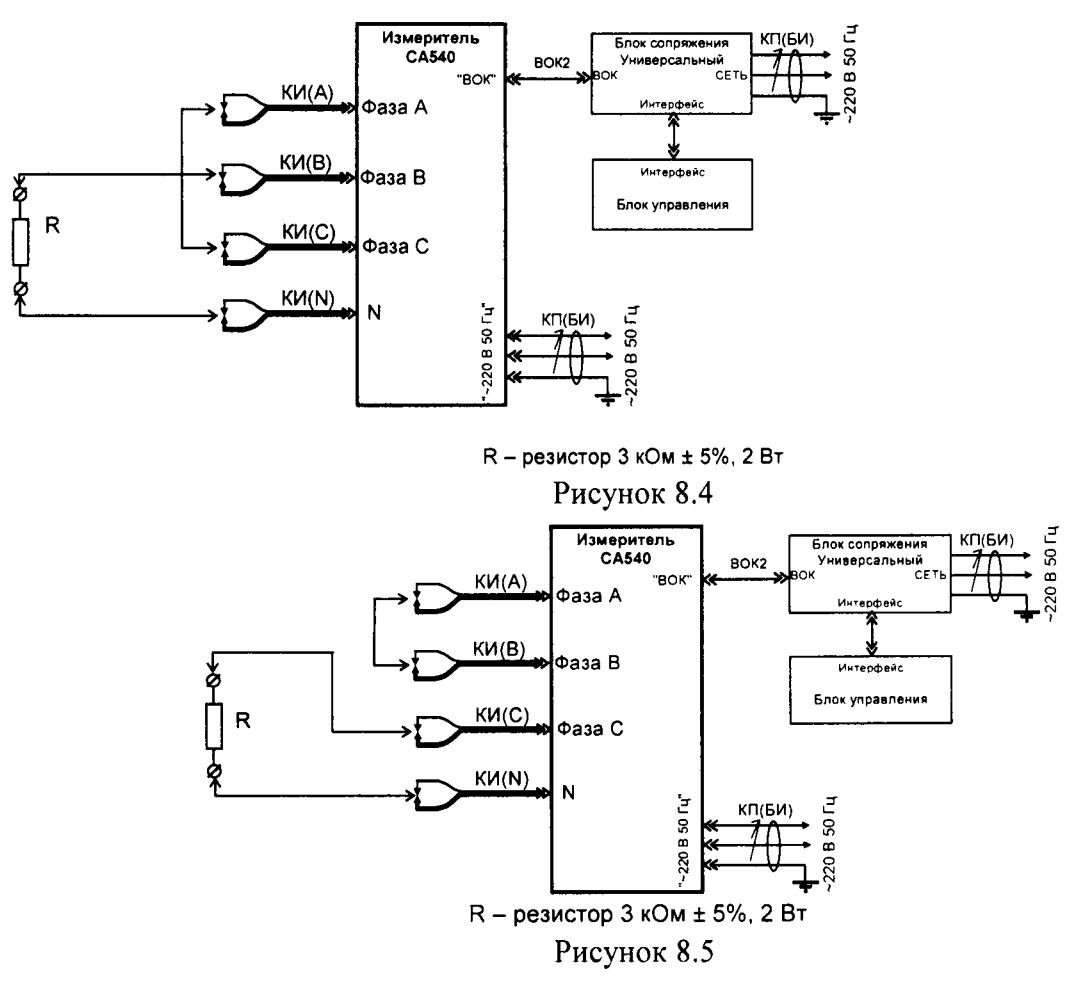

## 8.5 Проверка основной относительной погрешности при измерении напряжения

8.5.1 Собрать схему измерения, приведенную на рисунке 8.6. Все подключаемые устройства должны быть отключены от сети.

8.5.2 Включить Измеритель. Отобразить главное меню на блоке управления.

., затем на строку "Поверка". 8.5.3 Нажать на кнопку

8.5.4 В появившемся окне выбрать "Пункт 8.5", затем закладку "А".

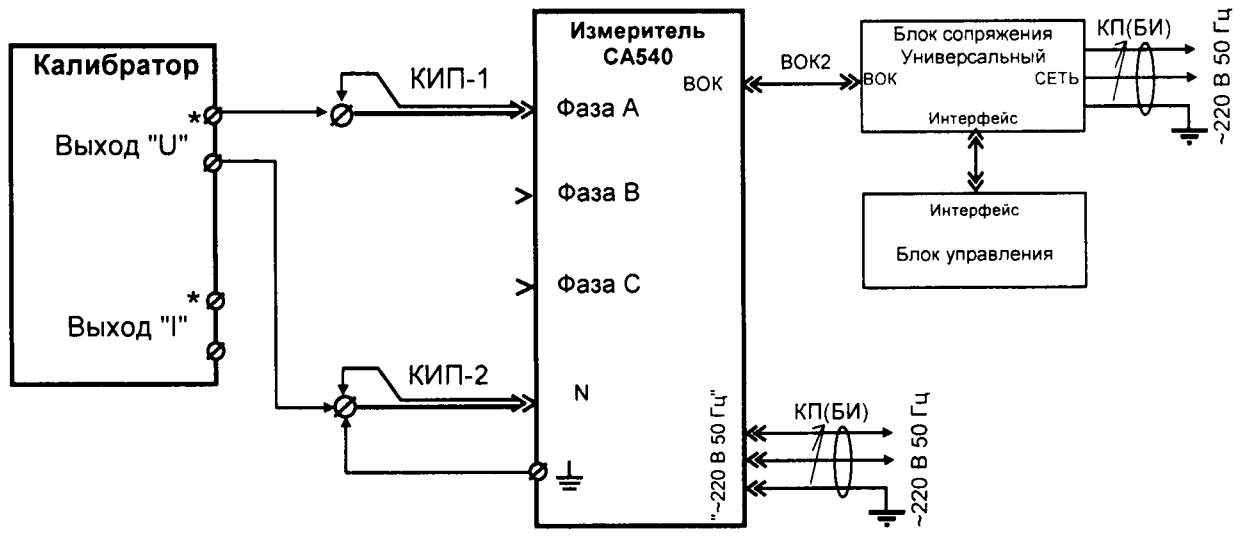

КИП-1, КИП-2 - кабели измерительные для поверки Измерителя, входящие в комплект поставки Рисунок 8.6

8.5.5 Установить напряжение на выходе калибратора 30 В, в соответствии с первой строкой колонки "Значение устанавливаемого напряжения" таблицы А.8.2 протокола поверки. Форма таблицы А.8.2 представлена таблицей 8.2.

8.5.6Значение напряжения, установленное на выходе калибратора и отображаемое на его экране, занести в ячейку  $U_K$  таблицы А.8.2 протокола поверки.

8.5.7 Измерить значение напряжения на выходе калибратора с помощью Измерителя,

нажав на кнопку | Внешний вид окна "Поверка. Пункт 8.5" показано на рисунке 8.7.

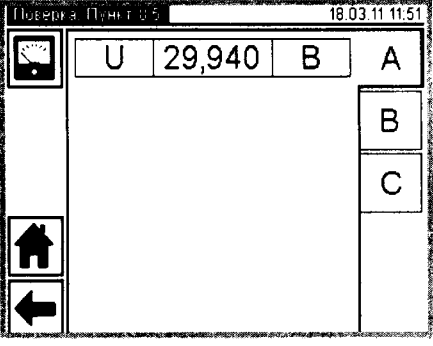

Рисунок 8.7

Результат измерения занести в ячейку U<sub>CA540</sub> данной строки таблицы А.8.2 протокола поверки.

Таблица 8.2

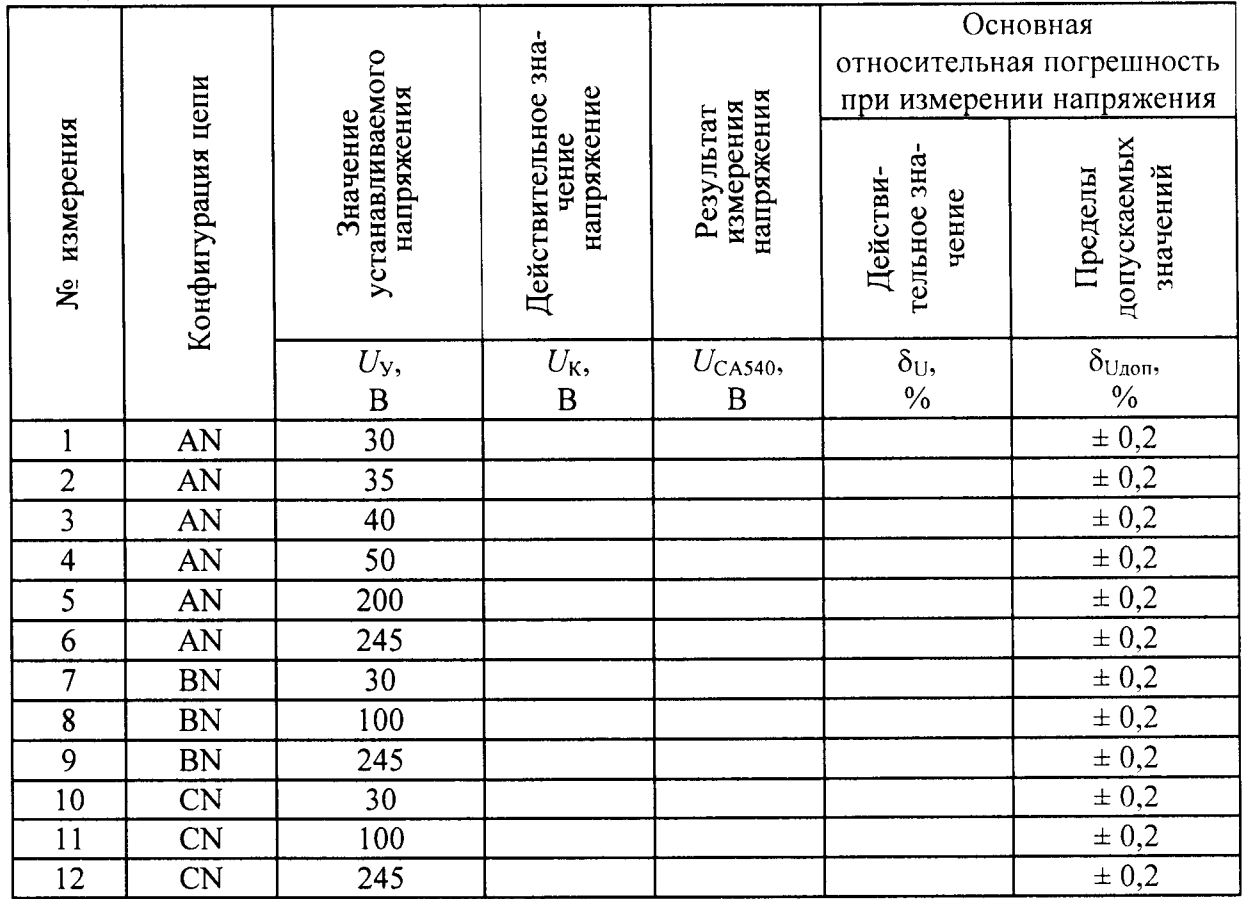

8.5.8 Рассчитать значение основной относительной погрешности измерения напряжения, в процентах, по формуле

$$
\delta_{U} = \frac{(U_{\text{CAS40}} - U_{\text{K}})}{U_{\text{K}}} \cdot 100
$$
 (3)

где  $U_{CAS40}$  – результат измерения напряжения Измерителем, В;

 $U_{\rm K}$  – результат измерения напряжения калибратором, В.

Полученное значение занести в ячейку  $\delta_{\text{U}}$  данной строки таблицы А.8.2 протокола поверки.

8.5.9 Повторить 8.5.5-8.5.8 для значений напряжения, записанных в строках 2-6 таблицы А.8.2 протокола поверки.

Подключить кабель КИП-1 к разъему "Фаза В", расположенному на перед-8.5.10 ней панели Измерителя. На экране блока управления выбрать закладку "В".

8.5.11 Повторить 8.5.5-8.5.8 для значений напряжения, записанных в строках 7-9 таблицы А.8.2 протокола поверки.

8.5.12 Подключить кабель КИП-1 к разъему "Фаза С", расположенному на передней панели Измерителя. На экране блока управления выбрать закладку "С".

8.5.13 Повторить 8.5.5-8.5.8 для значений напряжения, записанных в строках 10-12 таблицы А.8.2 протокола поверки.

Результат операции поверки считать положительным, если во всех двенадцати измерениях действительные значения основной относительной погрешности при измерении напряжения  $\delta$ <sub>U</sub> не превышают соответствующих пределов допустимых значений, указанных колонке " $\delta_{U_{A00}}$ " таблицы А.8.2.

## 8.6 Проверка основной относительной погрешности при измерении силы тока при работе от внешнего источника питания

8.6.1 Собрать схему измерения, приведенную на рисунке 8.8. Все подключаемые устройства должны быть отключены от сети.

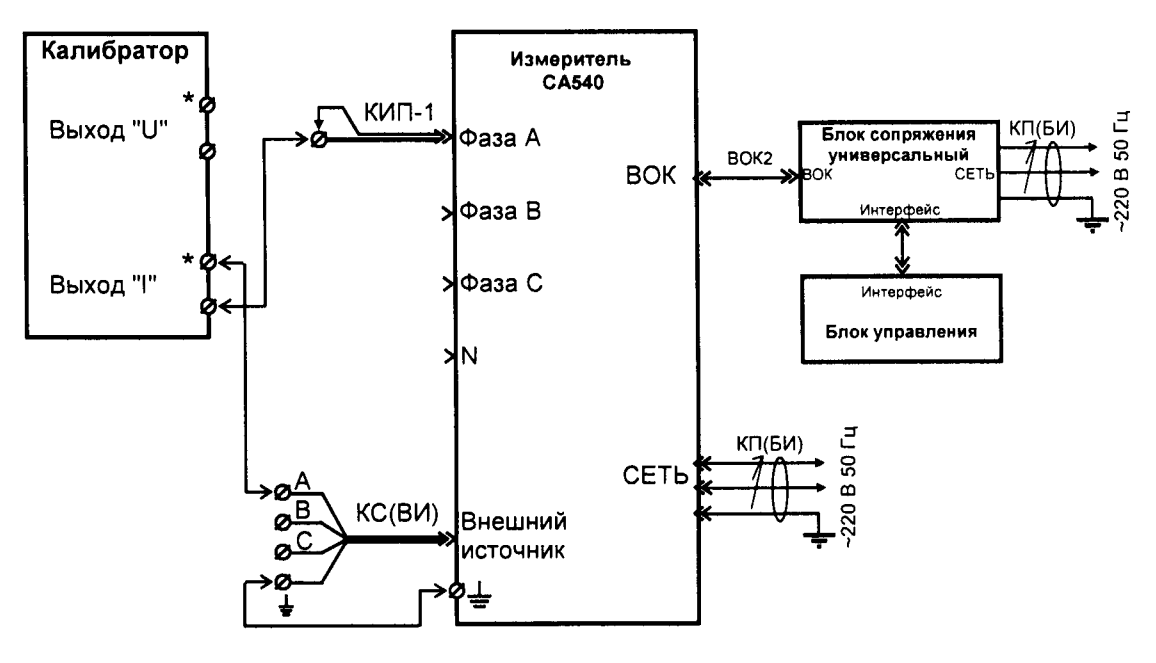

КИП-1 - кабель измерительный для поверки Измерителя, входящий в комплект поставки КС(ВИ) - кабель силовой для подключения внешнего источника, входящий в комплект поставки

Рисунок 8.8

8.6.2 Включить Измеритель. Отобразить главное меню на блоке управления. 8.6.3 Нажать на кнопку • . затем на строку "Поверка".

|                         |                       |                                          |                                           |                                  | Основная<br>относительная погрешность<br>при измерении силы тока |                                            |  |  |
|-------------------------|-----------------------|------------------------------------------|-------------------------------------------|----------------------------------|------------------------------------------------------------------|--------------------------------------------|--|--|
| измерения<br>ğ          | Конфигурация цепи     | Устанавливаемое<br>силы тока<br>значение | Действительное зна-<br>силы тока<br>чение | Результат измерения<br>силы тока | тельное зна-<br>Действи-<br>чение                                | допускаемых<br>значений<br>Пределы         |  |  |
|                         |                       | $I_{\rm y}$ ,<br>A                       | $I_{\rm K},$ A                            | $I_{\text{CA540}}$ ,<br>A        | $\frac{\delta_1}{\%}$                                            | $\delta_{\text{Inon}}, \frac{0}{\sqrt{2}}$ |  |  |
| 1                       | A                     | $\frac{0,2}{0,6}$<br>0,7                 |                                           |                                  |                                                                  | $\pm 0,4$                                  |  |  |
| $\overline{2}$          | $\mathbf{A}$          |                                          |                                           |                                  |                                                                  | $\pm 0,4$                                  |  |  |
| $\mathfrak{Z}$          | $\boldsymbol{A}$      |                                          |                                           |                                  |                                                                  | $\pm 0,4$                                  |  |  |
| $\overline{\mathbf{4}}$ | $\boldsymbol{A}$      | $\overline{6}$                           |                                           |                                  |                                                                  | $\frac{\pm 0.4}{\pm 0.4}$                  |  |  |
| 5                       | $\mathbf{A}$          | $\overline{7}$                           |                                           |                                  |                                                                  |                                            |  |  |
| 6                       | $\, {\bf B}$          | $\frac{0,2}{0,7}$                        |                                           |                                  |                                                                  | $\pm 0,4$                                  |  |  |
| $\overline{7}$          | $\, {\bf B}$          |                                          |                                           |                                  |                                                                  | $\pm 0,4$                                  |  |  |
| 8                       | $\bf{B}$              | $\overline{7}$                           |                                           |                                  |                                                                  | $\pm 0,4$                                  |  |  |
| 9                       | $\overline{C}$        | $\frac{0,2}{0,7}$                        |                                           |                                  |                                                                  | $\pm 0,4$                                  |  |  |
| 10                      | $\overline{\text{C}}$ |                                          |                                           |                                  |                                                                  | $\pm 0,4$                                  |  |  |
| 11                      | $\overline{C}$        | $\overline{7}$                           |                                           |                                  |                                                                  | $\pm 0,4$                                  |  |  |

Таблина 8.3

8.6.4 В появившемся окне выбрать "Пункт 8.6", затем закладку "А".

8.6.5 Установить значение силы тока на выходе калибратора равным 0,2 А в соответствии с первой строкой колонки "Устанавливаемое значение силы тока" таблица А.8.3 протокола поверки. Форма таблицы А.8.3 представлена таблицей 8.3.

8.6.6 Значение силы тока, реально протекающего в цепи, отображаемое на экране калибратора, занести в ячейку  $I_K$  данной строки таблицы А.8.3 протокола.

8.6.7 Измерить значение силы тока в цепи с помощью Измерителя, нажав на кнопку

Влешний вид окна "Поверка. Пункт 8.6" показано на рисунке 8.9.

Результат измерения занести в ячейку  $I_{CAS40}$  данной строки таблицы А.8.3 протокола поверки.

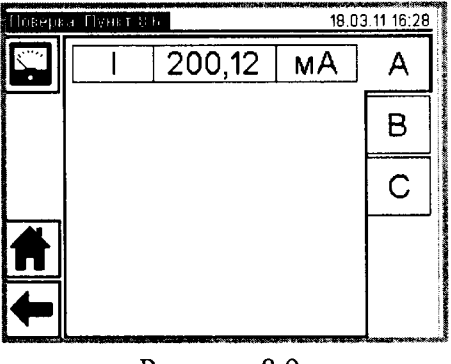

Рисунок 8.9

8.6.8 Рассчитать значение основной относительной погрешности при измерении силы тока, в процентах, по формуле

$$
\delta_1 = \frac{(I_{\text{CAS40}} - I_{\text{K}})}{I_{\text{K}}} \cdot 100 \tag{4}
$$

где  $I_{CAS40}$  – результат измерения силы тока Измерителем, А;

 $I_{K}$  – результат измерения силы тока калибратором, А.

Полученное значение занести в ячейку  $\delta_1$  данной строки таблицы А.8.3 протокола поверки.

8.6.9 Повторить 8.6.5 - 8.6.8 для значений силы тока, записанных в строках 2-5 таблины А.8.3 протокола поверки.

Подключить кабель КИП-1 к разъему "Фаза В", расположенному на перед-8.6.10 ней панели Измерителя. На экране блока управления выбрать закладку "В".

8.6.11 Повторить 8.6.5-8.6.8 для значений силы тока, записанных в строках 6-8 таблицы А.8.3 протокола поверки.

Подключить кабель КИП-1 к разъему "Фаза С", расположенному на перед-8.6.12 ней панели Измерителя. На экране блока управления выбрать закладку "С".

Повторить 8.6.5-8.6.8 для значений силы тока, записанных в строках 9-11 8.6.13 таблицы А.8.3 протокола поверки.

Результат операции поверки считать положительным, если во всех измерениях действительные значения основной относительной погрешности при измерении силы тока  $\delta_1$ не превышают соответствующих пределов допустимых значений, указанных колонке " $\delta_{\text{loop}}$ " таблицы А.8.3.

#### 8.7 Проверка относительного отклонения напряжения на выходе встроенного однофазного источника питания от номинального значения

8.7.1 Собрать схему, представленную на рисунке 8.10. Все подключаемые устройства должны быть отключены от сети.

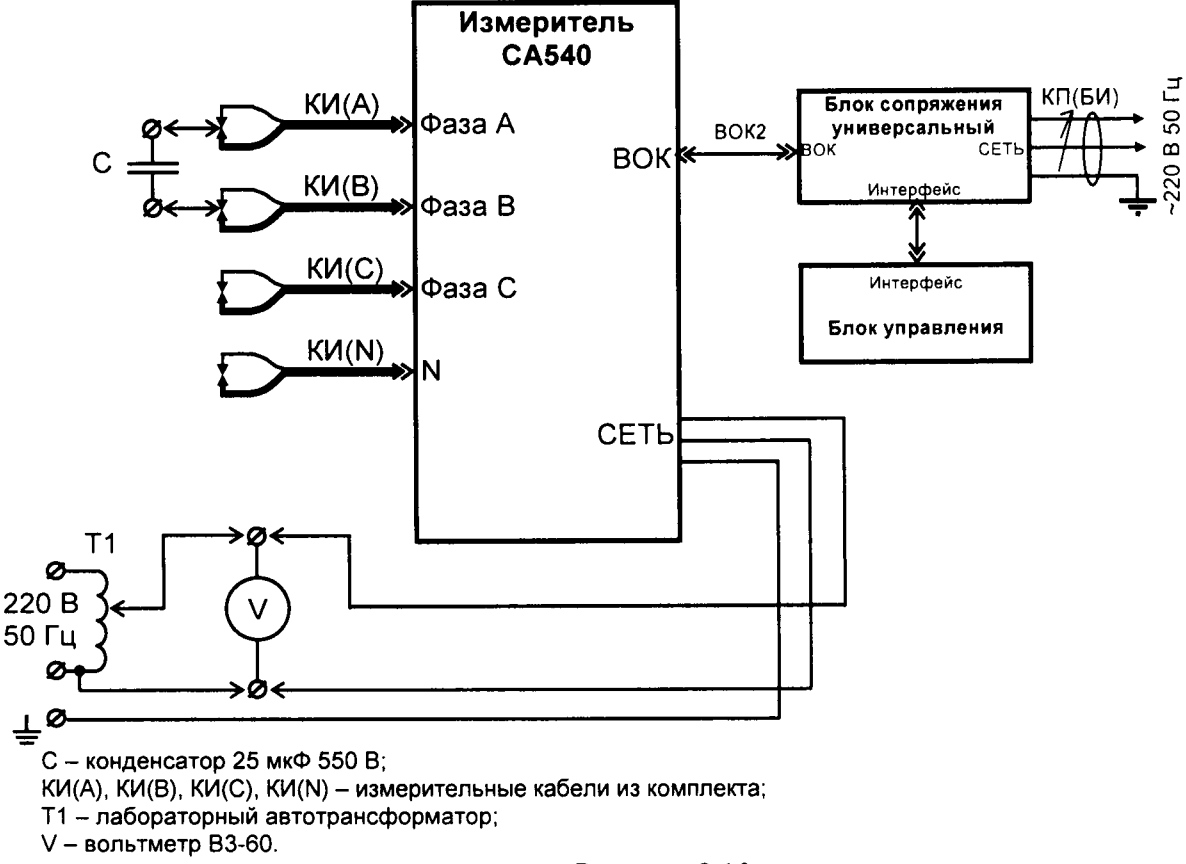

Рисунок 8.10

8.7.2 Установить на выходе трансформатора Т1 значение напряжения, равное (198±2) В. Напряжение контролировать по показаниям вольтметра.

8.7.3 Включить Измеритель. Отобразить главное меню на блоке управления.

8.7.4 Нажать на кнопку ... , затем на строку "Поверка".

8.7.5 В появившемся окне выбрать "Пункт 8.7".

8.7.6 В предложенном перечне значений "Напряжения встроенного источника" (данное окно представлено рисунком 8.11) выбрать значение 40 В, как указано в ячейке "U<sub>v</sub>" первой строки таблицы А.8.4 протокола, после чего нажать кнопку ">". Форма таблицы А.8.4 представлена таблицей 8.4.

Таблица 8.4

|                         |                   |                                  |                                       | Результат измерения<br>напряжения   | Относительное отклонение<br>напряжения от<br>номинального значения |                                                         |  |
|-------------------------|-------------------|----------------------------------|---------------------------------------|-------------------------------------|--------------------------------------------------------------------|---------------------------------------------------------|--|
| измерения<br>ğ          | Конфигурация цепи | Напряжение питания<br>Измерителя | Номинальное<br>напряжения<br>значение |                                     | тельное зна-<br>Действи-<br>чение                                  | допускаемых<br>значений<br>Пределы                      |  |
|                         |                   | $U_{\Pi}$<br>$\overline{B}$      | $U_{\mathbf{y}},$<br>$\, {\bf B}$     | $U_{\text{CA540}},$<br>$\, {\bf B}$ | $\delta$ U уст,<br>$\frac{0}{6}$                                   | $\delta_{\text{Uyer\,\text{\sc not}}}$<br>$\frac{1}{2}$ |  |
| 1                       | $a-b$             | 198                              |                                       |                                     |                                                                    | $\pm$ 1                                                 |  |
| $\overline{2}$          | $a-b$             | 198                              |                                       |                                     |                                                                    | $\pm 0,5$                                               |  |
| $\overline{\mathbf{3}}$ | $a-b$             | 198                              |                                       |                                     |                                                                    | $\overline{\pm 0.5}$                                    |  |
| $\overline{4}$          | $a-b$             | 198                              |                                       |                                     |                                                                    | $\pm 0.5$                                               |  |
| 5                       | $a-b$             | $\overline{242}$                 |                                       |                                     |                                                                    | $\pm$ 1                                                 |  |
| $\overline{6}$          | $a-b$             | $\overline{242}$                 |                                       |                                     |                                                                    | $\pm 0.5$                                               |  |
| $\overline{7}$          | $a-b$             | 242                              |                                       |                                     |                                                                    |                                                         |  |
| 8                       | $\overline{a-b}$  | $\overline{242}$                 |                                       |                                     |                                                                    | $\frac{\pm 0.5}{\pm 0.5}$ $\pm 1$                       |  |
| $\overline{9}$          | $a-b$             | 220                              |                                       |                                     |                                                                    |                                                         |  |
| $\overline{10}$         | $a-b$             | 220                              |                                       |                                     |                                                                    | $\pm 0,5$                                               |  |
| 11                      | $a-b$             | 220                              |                                       |                                     |                                                                    | $\pm 0.5$                                               |  |
| $\overline{12}$         | $a-b$             | $\frac{1}{220}$                  |                                       |                                     |                                                                    | $\pm$ 0,5                                               |  |
| 13                      | $b-c$             | 220                              |                                       |                                     |                                                                    | $\pm$ 1                                                 |  |
| $\overline{14}$         | $\bar{b}$ -c      | 220                              |                                       |                                     |                                                                    | $\pm 0.5$                                               |  |
| $\overline{15}$         | $b-c$             | 220                              |                                       |                                     |                                                                    | $\pm 0.5$                                               |  |
| $\overline{16}$         | $b-c$             | $\overline{220}$                 |                                       |                                     |                                                                    | $\pm 0.5$                                               |  |
| $17\,$                  | $c-a$             | 220                              |                                       |                                     |                                                                    | $\pm$ 1                                                 |  |
| 18                      | $c-a$             | $\overline{220}$                 |                                       |                                     |                                                                    | $\pm 0.5$                                               |  |
| 19                      | $c-a$             | 220                              |                                       |                                     |                                                                    | $\pm 0,5$                                               |  |
| 20                      | $c-a$             | 220                              |                                       |                                     |                                                                    | $\pm 0.5$                                               |  |

8.7.7 В окне "Поверка. Пункт 8.7" (рисунок 8.12) выбрать конфигурацию цепи, нажав закладку "а-b", как указано в ячейке "Конфигурация цепи" первой строки таблицы А.8.4 протокола.

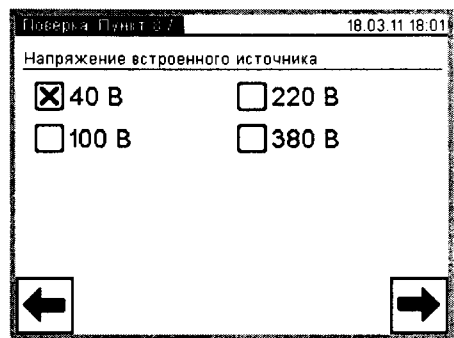

Рисунок 8.11

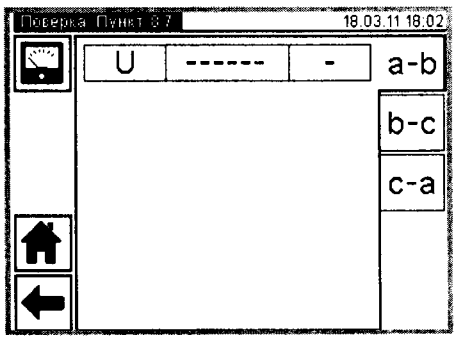

Рисунок 8.12

8.7.8 Выполнить измерение, нажав на кнопку

8.7.9 Показание, появившееся на экране, занести в ячейку "Результат измерения напряжения  $U_{CAS40}$ " данной строки таблицы А.8.4 протокола поверки.

Рассчитать значение отклонения напряжения от номинального по формуле 8.7.10

$$
\delta_{\text{Uycr}} = \frac{(U_{\text{CA540}} - U_{\text{y}})}{U_{\text{y}}} \cdot 100 ,\tag{5}
$$

где  $U_{CAS40}$  – результат измерения напряжения на выходе встроенного однофазного источника, в вольтах;

 $U_{\rm v}$  – номинальное значение устанавливаемого напряжения, указанное в таблице А.8.4, в вольтах.

Полученный результат занести в ячейку " $\delta_{\text{U yCT}}$ " данной строки таблицы А.8.4.

Нажать кнопку "← в окне "Поверка. Пункт 8.7", рисунок 8.12, для возврата 8.7.11 к окну, представленному рисунком 8.11.

8.7.12 Повторить 8.7.6-8.7.11 для строк 2-4 таблицы А.8.4 протокола поверки, устанавливая в 8.7.6 значение напряжения, указанное в ячейке "U<sub>y</sub>" соответствующей строки таблицы А.8.4 протокола (100, 220 или 380 В).

8.7.13 Установить на выходе трансформатора T1 значение напряжения, равное (242±2) В. Напряжение контролировать по показаниям вольтметра.

Повторить 8.7.6-8.7.11 для строк 5-8 таблицы А.8.4 протокола поверки, 8.7.14 устанавливая в 8.7.6 значение напряжения, указанное в ячейке "U<sub>y</sub>" соответствующей строки таблицы А.8.4 протокола (100, 220 или 380 В).

8.7.15 Установить на выходе трансформатора Т1 значение напряжения, равное (220±2) В. Напряжение контролировать по показаниям вольтметра.

Повторить 8.7.6-8.7.11 для строк 9-12 таблицы А.8.4 протокола поверки, 8.7.16 устанавливая в 8.7.6 значение напряжения, указанное в ячейке "U<sub>y</sub>" соответствующей строки таблицы А.8.4 протокола (100, 220 или 380 В).

8.7.17 Подключить нагрузочный конденсатор С, представленный на схеме (рисунок 8.10), к зажимам кабелей КИ(В) и КИ(С).

8.7.18 Повторить 8.7.6-8.7.1l для строк l3-16 таблицы А. 8.4, устанавливая в 8,7,7 конфигурацию цепи "Ь-с", указанную в таблице А.8.4 для этих строк. В 8.7.6 устанавливать значение напряжения, указанное в ячейке "U<sub>y</sub>" соответствующей строки таблицы.<br>8.7.19 Подключить нагрузочный конденсатор С, представленный на схеме (ри

Подключить нагрузочный конденсатор С, представленный на схеме (рисунок 8.10), к зажимам кабелей КИ(А) и КИ(С).

8.7,20 Повторить 8.7.6-8.7.11для строк |7-20 таблицы А.8.4, устанавливая в 8.7,7 конфигурацию цепи "с-а", указанную в таблице А.8.4 для этих строк. В 8.7.6 устанавливать значение напряжения, указанное в ячейке "U<sub>y</sub>" соответствующей строки таблицы

Результат операции поверки считать положительным, если все полученные значения погрешности установки заданного значения напряжения на выходе встроенного однофазного источника питания " $\delta_{\text{Uver}}$ " не превышают соответствующих пределов, указанных в колонке " $\delta$ <sub>U</sub> уст <sub>лоп</sub> " таблицы А.8.4 протокола поверки.

### 8.8Проверка относительного отклонения напряжения на выходе встроенного трехфазного источника питания от номинального и макеимального 3начения относительной разности межлуфазных напряжений

8.8.1 Собрать схему, представленную на рисунке 8.13. Все подключаемые устройства должны быть отключены от сети.

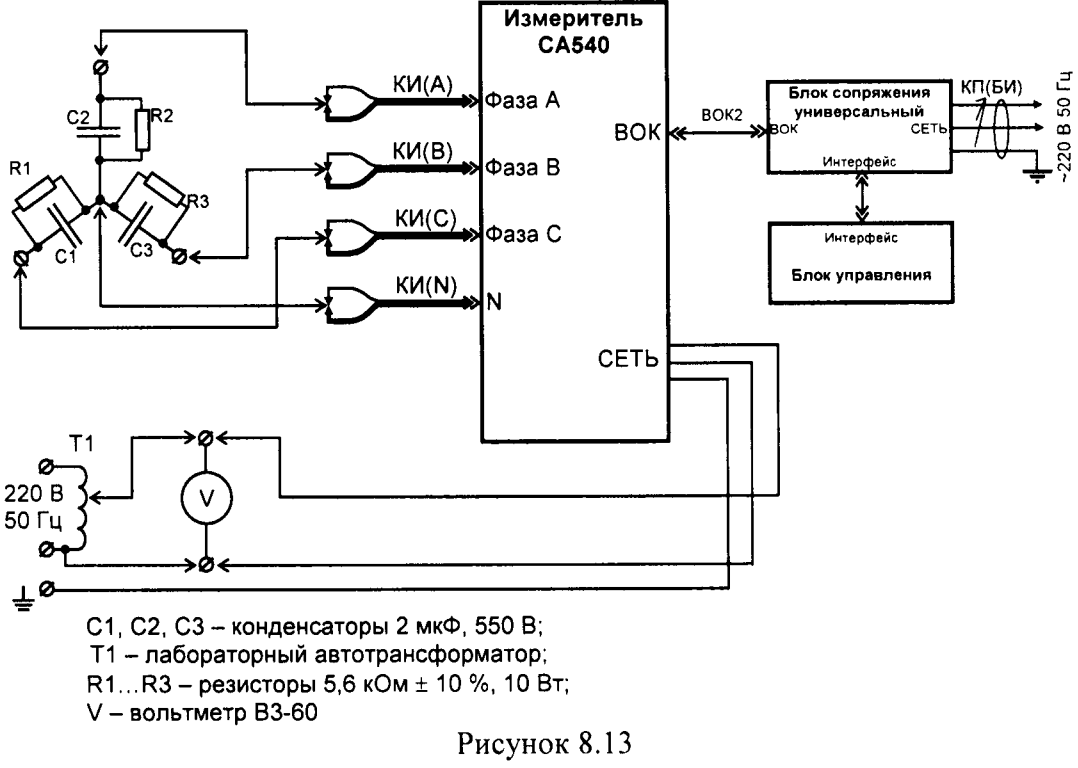

8.8.2 Установить на выходе трансформатора Т1 значение напряжения, равное  $(198\pm2)$ В. Напряжение контролировать по показаниям вольтметра.

8.8.3 Включить Измеритель. Отобразить главное меню на блоке управления.

8.8.4 Нажать на кнопку  $\blacksquare$ , затем на строку "Поверка".

8.8.5 В появившемся окне выбрать "Пункт 8.8".

8.8.6 В предложенном перечне значений "Напряжение встроенного источника" (данное окно представлено рисунком 8.14) выбрать значение 40 В, как указано в ячейке "U<sub>y</sub>" первой строки таблицы А.8.5 протокола, после чего нажать кнопку " $\rightarrow$ ". Форма таблицы А.8.5 представлена таблицей 8.5.

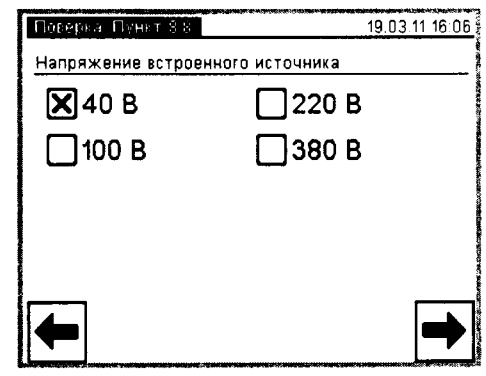

Рисунок 8.14

|                         | Таблица 8.5                      |                               |               |                                                    |                                                      |                                 |                                                                              |                                           |                                          |                                           |                                                    |                                                        |
|-------------------------|----------------------------------|-------------------------------|---------------|----------------------------------------------------|------------------------------------------------------|---------------------------------|------------------------------------------------------------------------------|-------------------------------------------|------------------------------------------|-------------------------------------------|----------------------------------------------------|--------------------------------------------------------|
| измерения               | Напряжение питания<br>Измерителя |                               |               | значение междуфазного<br>напряжения<br>Номинальное | междуфазного<br>напряжения<br>измерения<br>Результат |                                 | Относительное<br>отклонение<br>междуфазного<br>напряжения<br>от номинального |                                           |                                          |                                           |                                                    | Относительная<br>разность<br>междуфазных<br>напряжений |
| ዿ፟                      |                                  |                               |               |                                                    | Действительное<br>значение                           |                                 |                                                                              | допускае-<br>мых значе-<br>ний<br>Пределы | значение<br>мальное<br>Макси-            | Пределы<br>допускае-<br>мых зна-<br>чений |                                                    |                                                        |
|                         | $U_{\Pi}$<br>$\, {\bf B}$        | $U_{\rm Y}$ ,<br>$\, {\bf B}$ | $U_{AB}$<br>B | $U_{\text{BC}}$<br>B                               | $U_{CA}$<br>$\mathbf B$                              | $\delta_{UAB}$<br>$\frac{0}{0}$ | $\delta_{\text{UBC}},$<br>$\frac{0}{0}$                                      | $\delta_{UCA},$<br>$\%$                   | $\delta_{U\text{dom}},$<br>$\frac{0}{0}$ | $\delta_{\mathrm{Uw}},$<br>$\frac{0}{6}$  | $\delta_{\text{UM}$ $\text{tan}}$<br>$\frac{0}{6}$ |                                                        |
| $\mathbf{1}$            | 198                              | 40                            |               |                                                    |                                                      |                                 |                                                                              |                                           | ±10                                      |                                           | $\pm$ 1                                            |                                                        |
| $\overline{c}$          | 198                              | 100                           |               |                                                    |                                                      |                                 |                                                                              |                                           | ±10                                      |                                           | $\pm$ 1                                            |                                                        |
| 3                       | 198                              | 220                           |               |                                                    |                                                      |                                 |                                                                              |                                           | ±10                                      |                                           | $\pm$ 1                                            |                                                        |
| $\overline{\mathbf{4}}$ | 198                              | 380                           |               |                                                    |                                                      |                                 |                                                                              |                                           | ±10                                      |                                           | $\pm$ 1                                            |                                                        |
| 5                       | 220                              | 40                            |               |                                                    |                                                      |                                 |                                                                              |                                           | ±10                                      |                                           | $\pm$ 1                                            |                                                        |
| 6                       | 220                              | 100                           |               |                                                    |                                                      |                                 |                                                                              |                                           | ±10                                      |                                           | $\pm$ 1                                            |                                                        |
| $\overline{7}$          | 220                              | 220                           |               |                                                    |                                                      |                                 |                                                                              |                                           | $\pm$ 10                                 |                                           | $\pm$ 1                                            |                                                        |
| 8                       | 220                              | 380                           |               |                                                    |                                                      |                                 |                                                                              |                                           | ±10                                      |                                           | ±1                                                 |                                                        |
| 9                       | 242                              | 40                            |               |                                                    |                                                      |                                 |                                                                              |                                           | ±10                                      |                                           | ±1                                                 |                                                        |
| 10                      | 242                              | 100                           |               |                                                    |                                                      |                                 |                                                                              |                                           | $\pm~10$                                 |                                           | $\pm$ 1                                            |                                                        |
| 11                      | 242                              | 220                           |               |                                                    |                                                      |                                 |                                                                              |                                           | ±10                                      |                                           | $\pm$ 1                                            |                                                        |
| 12                      | 242                              | 380                           |               |                                                    |                                                      |                                 |                                                                              |                                           | ±10                                      |                                           | $\pm$ 1                                            |                                                        |

8.8.7 Выполнить измерение междуфазных напряжений, нажав на кнопку В в окне "Поверка. Пункт 8.8", рисунок 8.15.

| a Romann people continuint tom is | Поверка Пункт <u>8.8</u> |        |   | permit pontamini<br>19.03.11 16:05 |
|-----------------------------------|--------------------------|--------|---|------------------------------------|
|                                   |                          | 39,651 | B | A-R                                |
|                                   |                          |        |   | B-C                                |
|                                   |                          |        |   | C-A                                |
|                                   |                          |        |   |                                    |
|                                   |                          |        |   |                                    |

Рисунок 8.15

8.8.8 Выбирая поочередно закладки "А-В", "В-С" и "С-А", занести отображенные в них результаты измерения междуфазных напряжений  $U_{AB}$ ,  $U_{BC}$  и  $U_{CA}$  в соответствующие ячейки данной строки таблицы А.8.5 протокола.

8.8.9 Для каждого значения междуфазного напряжения ( $U_{AB}$ ,  $U_{BC}$ ,  $U_{CA}$ ) рассчитать относительное отклонение от номинального значения по формуле

$$
\delta_{\mathsf{U}} = \frac{(U - U_{\mathsf{y}})}{U_{\mathsf{y}}} \cdot 100 \tag{6}
$$

где  $U$  – значение результата измерения напряжения  $U_{AB}$ ,  $U_{BC}$ ,  $U_{CA}$ , в вольтах;

 $U_{\rm Y}$  – номинальное значение напряжения, устанавливаемого на выходе встроенного трехфазного источника, в вольтах, указанное в данной строке таблицы А.8.5 протокола.

Полученные результаты занести в ячейки " $\delta_{U AB}$ ", " $\delta_{U BC}$ " и " $\delta_{U CA}$ " данной строки таблицы A.8.5.

8.8.10 Рассчитать максимальное значение относительной разности междуфазных напряжений, в процентах, по формуле

$$
\delta_{\mathsf{U}_{\mathsf{M}}} = \frac{(U_{\mathsf{max}} - U_{\mathsf{min}})}{U_{\mathsf{min}}} \cdot 100 \,, \tag{7}
$$

где  $U_{\text{max}}$  – значение максимального из результатов измерения напряжений  $U_{AB}$ ,  $U_{BC}$  и  $U_{CA}$ , в вольтах;

 $U_{\text{min}}$  – значение минимального из результатов измерения напряжений  $U_{AB}$ ,  $U_{BC}$  и  $U_{CA}$ , в вольтах.

Полученный результат занести в ячейку " $\delta_{U_M}$ " данной строки таблицы А.8.5.

Нажать кнопку " $\blacktriangleright$ " в окне "Поверка. Пункт 8.8", рисунок 8.14, для возврата 8.8.11 к окну, представленному рисунком 8.13.

Повторить 8.8.6-8.8.11 для измерений 2-4 таблицы А.8.5, устанавливая в 8.8.6 8.8.12 значение напряжения, указанное в ячейке "U<sub>y</sub>" соответствующей строки таблицы А.8.5 протокола (100, 220 или 380 В).

8.8.13 Установить на выходе трансформатора Т1 значение напряжения, равное (220±2) В. Напряжение контролировать по показаниям вольтметра.

8.8.14 Повторить 8.8.6-8.8.11 для измерений 5-8 таблицы А.8.5, устанавливая в 8.8.6 значение напряжения, указанное в ячейке "U<sub>y</sub>" соответствующей строки таблицы А.8.5 протокола (40, 100, 220 или 380 В).

8.8.15 Установить на выходе трансформатора Т1 значение напряжения, равное (242±2) В. Напряжение контролировать по показаниям вольтметра.

8.8.16 Повторить 8.8.6-8.8.11 для измерений 9-12 таблицы А.8.5, устанавливая в 8.8.6 значение напряжения, указанное в ячейке "U<sub>y</sub>" соответствующей строки таблицы А.8.5 протокола (40, 100, 220 или 380 В).

Результат операции поверки считать положительным, если для всех измерений относительные отклонения междуфазных напряжений от их номинального значения не превышают пределов, указанных в колонке " $\delta_{\text{Unon}}$ " таблицы А.8.5 протокола поверки, а значение максимальной относительной разности междуфазных напряжений  $\delta_{\text{U}_M}$  не превышает предельных значений, указанных в соответствующей строке колонки " $\delta_{U_M, non}$ " таблицы.

## 8.9 Проверка основной погрешности при измерении силы тока при работе от встроенного источника питания

8.9.1 Собрать схему, представленную на рисунке 8.16. Все подключаемые устройства должны быть отключены от сети.

8.9.2 Включить Измеритель. Отобразить главное меню на блоке управления.

8.9.3 Нажать на кнопку \*\*, затем на строку "Поверка".

8.9.4 В появившемся окне выбрать "Пункт 8.9".

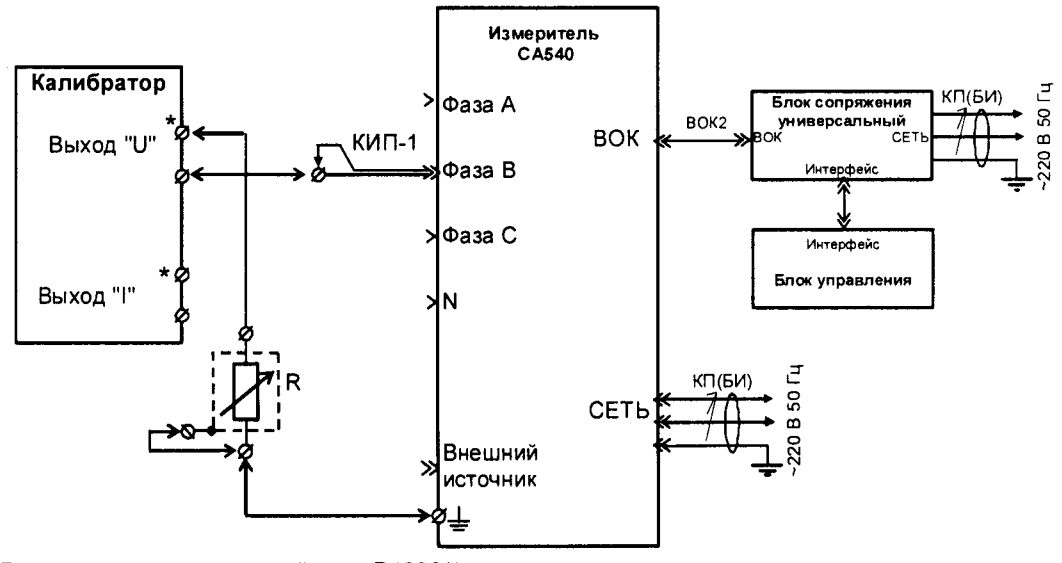

R - магазин сопротивлений типа P4830/1: КИП-1 - кабель измерительный для поверки Измерителя, входит в комплект поставки

Рисунок 8.16

8.9.5 На магазине сопротивлений R установить значение сопротивления 1 кОм.

8.9.6 Установить на выходе "U" калибратора значение напряжения, равное 10 В в соответствии с первой строкой таблицы А.8.6 протокола поверки. Форма таблицы А.8.6 представлена таблицей 8.6.

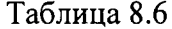

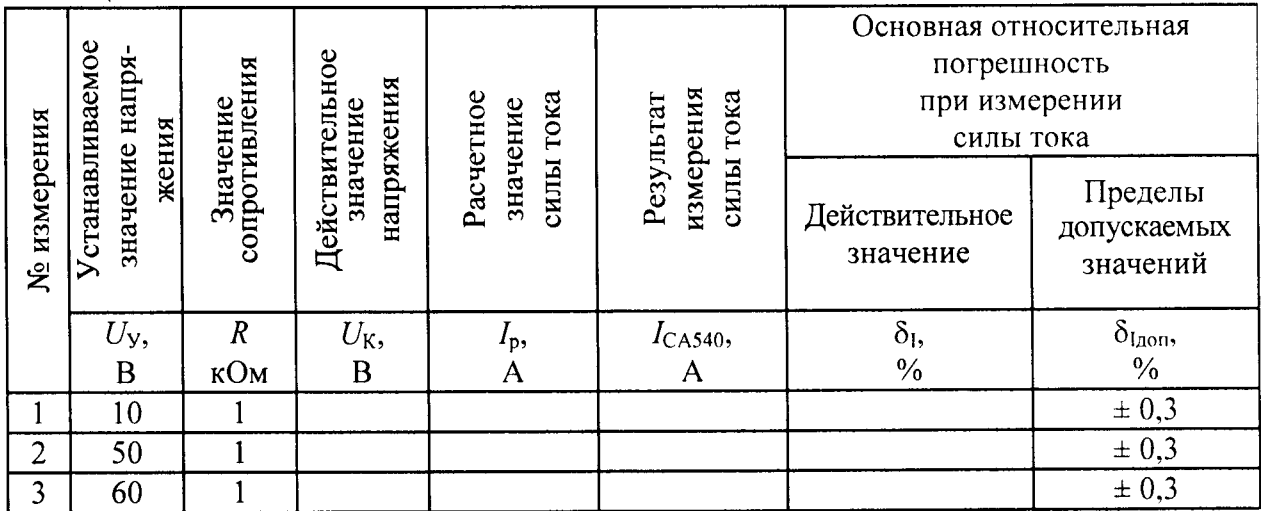

Действительное значение напряжения на выходе калибратора (показание калибратора) занести в ячейку  $U_K$  данной строки таблицы А.8.6 протокола.

8.9.7 Провести измерение силы тока, нажав кнопку | на экране БУ. Внешний вид окна представлен на рисунке 8.17. Результат измерения силы тока занести в ячейку /сдбао данной строки таблицы А.8.6 протокола.

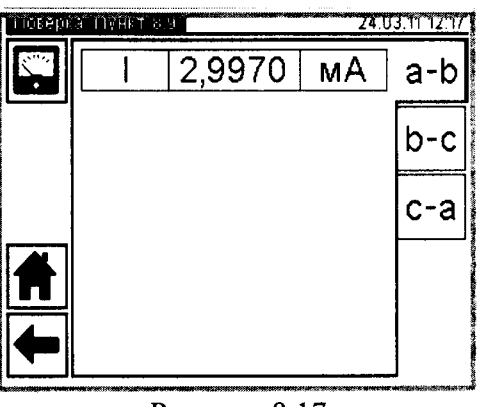

Рисунок 8.17

8.9.8 Рассчитать значение силы тока Ip по формуле:

$$
I_p = \frac{U_K}{R} \tag{8}
$$

где  $U_{\rm K}$  – действительное значение напряжения на выходе калибратора, в вольтах;

 $R$  – значение сопротивления, установленное на магазине сопротивлений, в омах.

Полученное значение занести в ячейку I<sub>P</sub> данной строки таблицы А.8.6.

8.9.9 Рассчитать значение основной относительной погрешности измерения силы тока в процентах, по формуле:

$$
\delta_{1} = \frac{(l_{CAS40} - l_{P})}{l_{P}} \cdot 100 , \qquad (9)
$$

где  $I_{CAS40}$  – результат измерения силы тока с помощью СА540, в амперах;

 $I_P$  – расчетное значение силы тока, в амперах.

Полученное значение занести в ячейку  $\delta_1$  данной строки таблицы А.8.6.

Повторить 8.9.6-8.9.9 для строк 2 и 3 таблицы А.8.6. При этом в 8.9.6 на вы-8.9.10 ходе "U" калибратора устанавливать значение напряжения, указанное ячейке  $U_y$  соответствующей строки таблицы А.8.6 протокола поверки.

Собрать схему, представленную на рисунке 8.18. 8.9.11

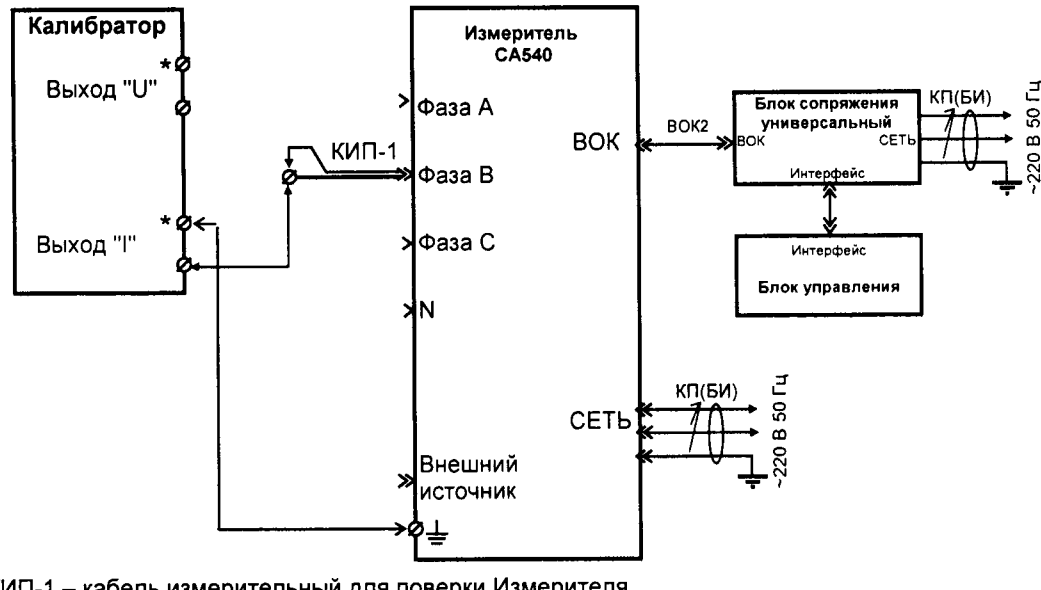

КИП-1 - кабель измерительный для поверки Измерителя, входит в комплект поставки

Рисунок 8.18

Установить на выходе "І" калибратора значение силы тока, равное 0,5 А в со-8.9.12 ответствии с первой строкой таблицы А.8.7 протокола поверки. Форма таблицы А.8.7 представлена таблицей 8.7.

Действительное значение силы тока на выходе калибратора (показание калибратора) занести в ячейку  $I_k$  данной строки таблицы А.8.7 протокола.

Провести измерение силы тока, нажав кнопку  $\square$  на экране БУ. Внешний 8.9.13 вид окна представлен на рисунке 8.17.

Результат измерения тока занести в ячейку  $I_{CAS40}$  первой строки таблицы А.8.7 протокола.

Рассчитать значение основной относительной погрешности измерения силы 8.9.14 тока в процентах, по формуле:

$$
\delta_{1} = \frac{(I_{CAS40} - I_{K})}{I_{K}} \cdot 100
$$
 (10)

где  $l_{CAS40}$  - результат измерения силы тока с помощью CA540, в амперах;

 $l_{K}$  – действительное значение силы тока, в амперах.

Таблица 8.7

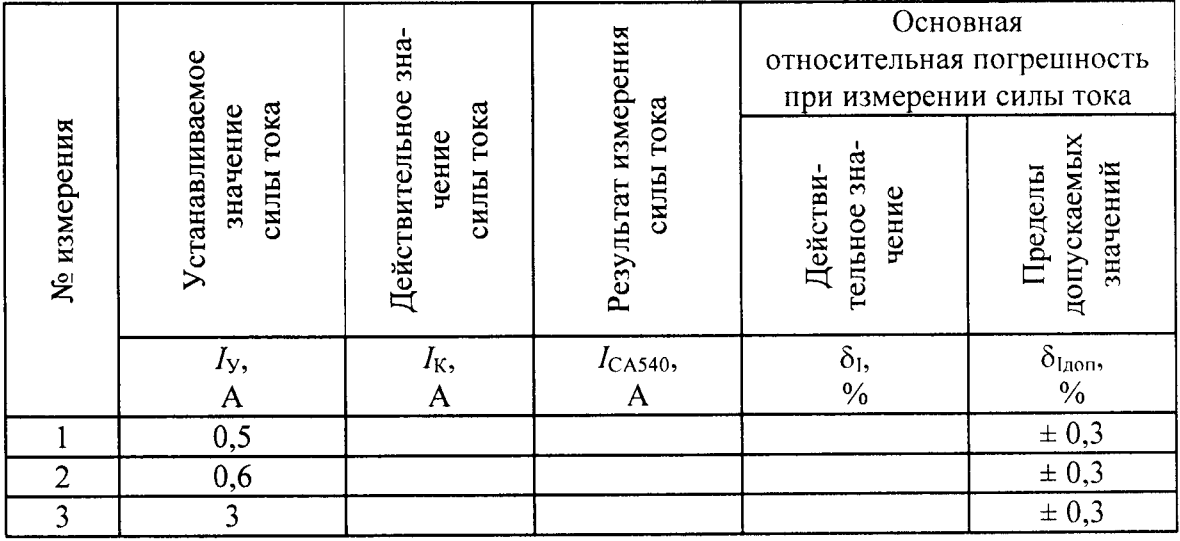

Полученное значение занести в ячейку  $\delta_1$  первой строки таблицы А.8.7.

Повторить 8.9.12-8.9.14 для строк 2 и 3 таблицы А.8.7. При этом в 8.9.12 на 8.9.15 выходе "I" калибратора устанавливать значение силы тока, указанное ячейке  $I_y$  соответствующей строки таблицы А.8.7 протокола поверки.

Результат операции поверки считать положительным, если для всех измерений значения погрешности при измерении силы тока не превышают пределов, указанных в ячейках "б<sub>Uлоп</sub>" соответствующих строк таблиц А.8.6 и А.8.7 протокола поверки.

## 8.10 Проверка основной абсолютной погрешности при измерении разности фаз между током и напряжением при работе от внешнего источника питания

8.10.1 Собрать схему измерений, представленную на рисунке 8.19. Все подключаемые устройства должны быть предварительно отключены от сети.

8.10.2 Включить Измеритель. Отобразить главное меню на блоке управления.

8.10.3 Нажать на кнопку ... , затем на строку "Поверка".

8.10.4 В появившемся окне выбрать "Пункт 8.10", затем закладку "А".

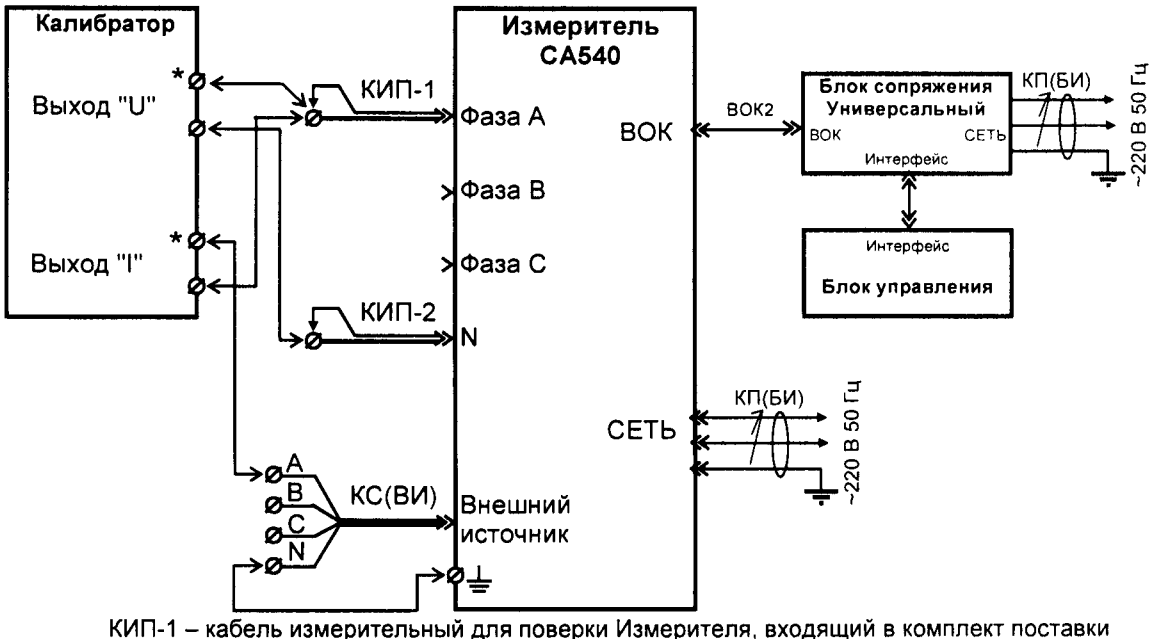

КС(ВИ) - кабель силовой для подключения внешнего источника, входящий в комплект поставки Рисунок 8.19

8.10.5 Установить на выходах калибратора значения напряжения, силы тока и разности фаз между током и напряжением в соответствии с первой строкой таблицы А.8.8 протокола поверки. Форма таблицы А.8.8 представлена таблицей 8.8.

Действительное значение разности фаз между током и напряжением на выходах калибратора (показание калибратора) занести в ячейку  $\varphi_K$  данной строки таблицы А.8.8 протокола.

8.10.6 Провести измерение разности фаз между током и напряжением Измерителем, нажав кнопку  $\boxed{\blacksquare}$  на экране БУ. Внешний вид окна представлен на рисунке 8.20.

Результат измерения разности фаз занести в ячейку фользар данной строки таблицы А.8.8 протокола.

8.10.7 Рассчитать основную абсолютную погрешность измерения разности фаз между током и напряжением,  $\Delta\varphi$ , в градусах, по формуле:

$$
\varphi = \varphi_{\text{CA }540} - \varphi_{\text{K}} \tag{11}
$$

где ф<sub>СА540</sub> - результат измерения разности фаз Измерителем, в градусах;

 $\Delta$ 

Фк - действительное значение разности фаз (показание калибратора), в градусах.

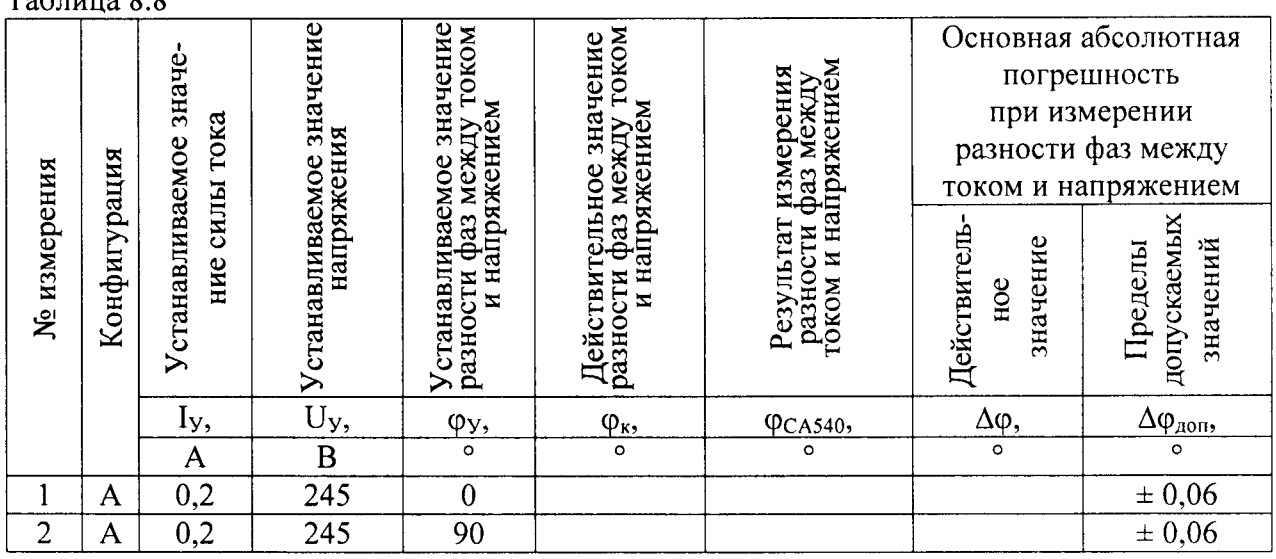

 $Ta^K$ 

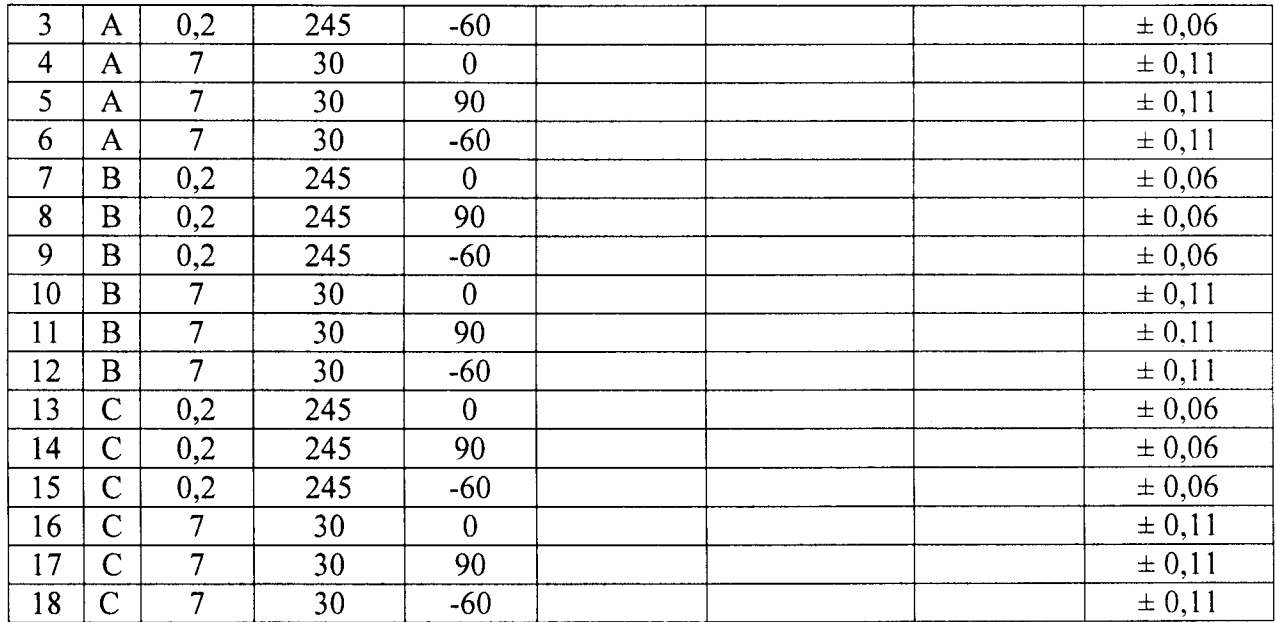

8.10.8 Повторить 8.10.5-8.10.7 для строк 2-6 таблицы А.8.8 протокола. При этом в 8.10.5 устанавливать значения силы тока, напряжения и разности фаз между ними равные значениям, указанным в соответствующей строке таблицы.

8.10.9 Выключить сигналы на выходах "U" и "I" калибратора. Переключить кабель измерительный КИП-1 на вход фазы В Измерителя, а вывод "\*" выхода "U" калибратора на вывод "В" кабеля КС(ВИ) Измерителя.

8.10.10 В окне "Поверка. Пункт 8.10" выбрать закладку "В".

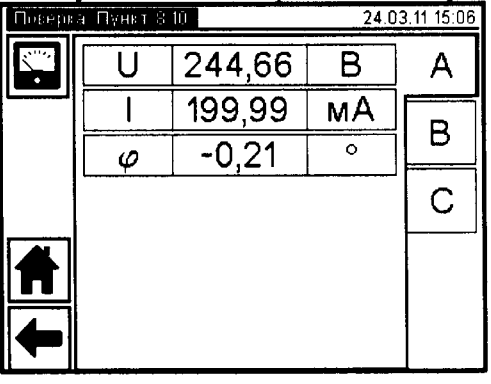

Рисунок 8.20

Повторить 8.10.5-8.10.7 для строк 7-12 таблицы А.8.8 протокола. При этом в 8.10.11 8.10.5 устанавливать значения силы тока, напряжения и разности фаз между ними равные указанным в соответствующей строке таблицы.

Выключить сигналы на выходах "U" и "I" калибратора. Переключить кабель 8.10.12 измерительный КИП-1 на вход фазы С Измерителя, а вывод "\*" выхода "U" калибратора на вывод "С" кабеля КС(ВИ) Измерителя.

В окне "Поверка. Пункт 8.10" выбрать закладку "С". 8.10.13

Повторить 8.10.5-8.10.7 для строк 13-18 таблицы А.8.8 протокола. При этом 8.10.14 в 8.10.5 устанавливать значения силы тока, напряжения и разности фаз между ними равные указанным в соответствующей строке таблицы.

Результат операции поверки считать положительным, если полученные значения основной абсолютной погрешности при измерении разности фаз между током и напряжением  $\Delta\varphi$  не превышают пределов допускаемых погрешностей, указанных в ячейках " $\Delta\varphi$ <sub>лоп</sub>" соответствующих строк таблицы А.8.8.

#### 8.11 Проверка основной абсолютной погрешности при измерении разности фаз между током и напряжением при работе от встроенного источника питания

8.11.1 Собрать схему измерений, представленную на рисунке 8.21. Все подключаемые устройства должны быть предварительно отключены от сети.

8.11.2 Включить Измеритель. Отобразить главное меню на блоке управления.

- Измеритель Калибратор **CA540 B** 50 Fu Блок сопряжения KO/FU' **КИП-1** Выход "U" **BOK2** Универсальный Фаза A **BOK**  $CF$ Интерфейс **КИП-2** Фаза В Инт<del>е</del>рфейс Выход "І" |Фаза С Блок управления N ₫  $KT(5M)$ 20B 50 **СЕТЬ** Внешний источник
- 8.11.3 Нажать на кнопку \*\*, затем на строку "Поверка".

КИП-1, КИП-2 - кабели измерительные для поверки Измерителя, входящие в комплект поставки

Рисунок 8.21

8.11.4 В появившемся окне выбрать "Пункт 8.11", затем закладку "a-b".

8.11.5 Установить на выходах калибратора значения напряжения, силы тока и разности фаз между током и напряжением в соответствии с первой строкой таблицы А.8.9 протокола поверки. Форма таблицы А.8.9 представлена таблицей 8.9.

Действительное значение разности фаз между током и напряжением на выходах калибратора (показание калибратора) занести в ячейку  $\varphi$  данной строки таблицы А.8.9 протокола.

8.11.6 Провести измерение разности фаз между током и напряжением Измерителем, нажав кнопку **П** на экране БУ. Внешний вид окна представлен на рисунке 8.22.

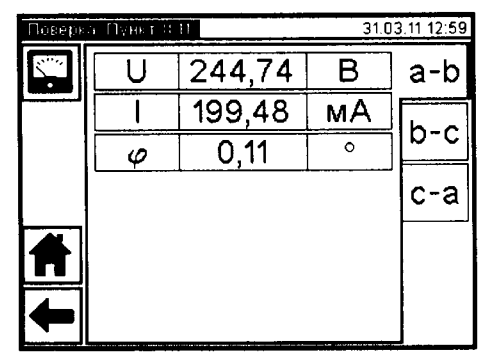

Рисунок 8.22

Таблина 8.9

| № измерения     | Конфигурация | Устанавливаемое значе-<br>ние силы тока | Устанавливаемое значение<br>напряжения | Устанавливаемое значение<br>разности фаз между током<br>и напряжением | Действительное значение<br>разности фаз между током<br>и напряжением | гоком и напряжением<br>Результат измерения<br>разности фаз между | Основная абсолютная<br>погрешность<br>при измерении<br>разности фаз между<br>током и напряжением<br>Действитель-<br>значение<br>HOe | допускаемых<br>значений<br>Пределы |
|-----------------|--------------|-----------------------------------------|----------------------------------------|-----------------------------------------------------------------------|----------------------------------------------------------------------|------------------------------------------------------------------|----------------------------------------------------------------------------------------------------|------------------------------------|
|                 |              | Iy,<br>$\overline{\mathsf{A}}$          | $\overline{U_y}$<br>$\overline{B}$     | $\phi_{\text{y}}$                                                     | $\varphi_{\kappa}$ ,                                                 | $\varphi_{\text{CA540}},$                                        | $\Delta \phi$ ,                                                                                                    | $\Delta\varphi_{\text{non}},$      |
| $\mathbf{1}$    | a-b          |                                         | $\overline{300}$                       | $\overline{0}$                                                        |                                                                      |                                                                  |                                                                                                    | $\overline{\pm 0,1}$               |
| $\overline{2}$  | a-b          |                                         | 300                                    | $\overline{90}$                                                       |                                                                      |                                                                  |                                                                                                    | $\pm 0,1$                          |
| $\overline{3}$  | a-b          |                                         | 300                                    | $-60$                                                                 |                                                                      |                                                                  |                                                                                                    | $\overline{\pm 0,1}$               |
| $\overline{4}$  | a-b          | $\frac{0,2}{0,2}$<br>$\frac{0,2}{3}$    | 40                                     | $\overline{0}$                                                        |                                                                      |                                                                  |                                                                                                    | $\pm 0,1$                          |
| $\overline{5}$  | a-b          |                                         | $\overline{40}$                        | $\overline{90}$                                                       |                                                                      |                                                                  |                                                                                                    | $\overline{\pm 0,1}$               |
| $\overline{6}$  | a-b          | $\overline{3}$                          | 40                                     | $-60$                                                                 |                                                                      |                                                                  |                                                                                                    | $\pm 0,1$                          |
| $\overline{7}$  | $b-c$        |                                         | 300                                    | $\overline{0}$                                                        |                                                                      |                                                                  |                                                                                                    | $\overline{\pm 0,1}$               |
| $\overline{8}$  | b-c          |                                         | 300                                    | $\overline{90}$                                                       |                                                                      |                                                                  |                                                                                                    | $\overline{\pm 0,1}$               |
| $\overline{9}$  | $b-c$        | $\frac{0,2}{0,2}$<br>$\frac{0,2}{0,2}$  | 300                                    | $-60$                                                                 |                                                                      |                                                                  |                                                                                                    | $\overline{\pm 0,1}$               |
| $\overline{10}$ | b-c          | $\overline{3}$                          | 40                                     | $\boldsymbol{0}$                                                      |                                                                      |                                                                  |                                                                                                    | $\pm 0,1$                          |
| $\overline{11}$ | $b-c$        | $\overline{3}$                          | $\overline{40}$                        | 90                                                                    |                                                                      |                                                                  |                                                                                                    | $\overline{\pm 0,1}$               |
| 12              | b-c          | $\overline{3}$                          | 40                                     | $-60$                                                                 |                                                                      |                                                                  |                                                                                                    | $\overline{\pm 0,1}$               |
| $\overline{13}$ | $c-a$        |                                         | 300                                    | $\overline{0}$                                                        |                                                                      |                                                                  |                                                                                                    | $\overline{\pm 0,1}$               |
| $\overline{14}$ | $c-a$        | $\frac{0,2}{0,2}$<br>$\frac{0,2}{3}$    | 300                                    | 90                                                                    |                                                                      |                                                                  |                                                                                                    | $\overline{\pm 0,1}$               |
| $\overline{15}$ | $c-a$        |                                         | 300                                    | $-60$                                                                 |                                                                      |                                                                  |                                                                                                    | $\overline{\pm 0,1}$               |
| $\overline{16}$ | $c-a$        |                                         | 40                                     | $\overline{0}$                                                        |                                                                      |                                                                  |                                                                                                    | $\pm 0,1$                          |
| $\overline{17}$ | $c-a$        | $\overline{\overline{3}}$               | $\overline{40}$                        | $\overline{90}$                                                       |                                                                      |                                                                  |                                                                                                    | $\pm 0,1$                          |
| $\overline{18}$ | $c-a$        | $\overline{3}$                          | 40                                     | $-60$                                                                 |                                                                      |                                                                  |                                                                                                    | $\pm 0,1$                          |

Результат измерения разности фаз занести в ячейку  $\varphi_{CAS40}$  данной строки таблицы А.8.9 протокола.

8.11.7 Рассчитать основную абсолютную погрешность измерения разности фаз между током и напряжением,  $\Delta\varphi$ , в градусах, по формуле:

> $(11)$  $\Delta \varphi = \varphi_{\text{CAS40}} - \varphi_{\text{K}}$

где фсл540 - результат измерения разности фаз Измерителем, в градусах;

Фк - действительное значение разности фаз (показание калибратора), в градусах.

8.11.8 Повторить 8.11.5-0 для строк 2-6 таблицы А.8.9 протокола. При этом в 8.11.5 устанавливать значения силы тока, напряжения и разности фаз между ними равные указанным в соответствующей строке таблицы.

8.11.9 Выключить сигналы на выходах "U" и "I" калибратора. Переключить кабель измерительный КИП-1 на вход фазы В Измерителя, кабель измерительный КИП-2 - на вход фазы С Измерителя.

8.11.10В окне "Поверка. Пункт 8.11" выбрать закладку "b-c".

Повторить 8.11.5-0 для строк 7-12 таблицы А.8.9 протокола. При этом в 8.11.11 8.11.5 устанавливать значения силы тока, напряжения и разности фаз между ними равные указанным в соответствующей строке таблицы.

8.11.12Выключить сигналы на выходах "U" и "I" калибратора. Переключить кабель измерительный КИП-1 на вход фазы С Измерителя, кабель измерительный КИП-2 - на вход фазы А Измерителя.

8.11.13 В окне "Поверка. Пункт 8.11" выбрать закладку "с-а".

8.11.14 Повторить 8.11.5-0 для строк 13-18 таблицы А.8.9 протокола. При этом в 8.11.5 устанавливать значения силы тока, напряжения и разности фаз между ними равные указанным в соответствующей строке таблицы.

Результат операции поверки считать положительным, если полученные значения основной абсолютной погрешности измерения разности фаз между током и напряжением  $\Delta\varphi$ не превышают пределов допускаемых погрешностей, указанных в ячейках " $\Delta \varphi_{\text{non}}$ " соответствующих строк таблицы А.8.9 протокола поверки.

## 8.12 Проверка основной относительной погрешности при измерении отношения напряжений (коэффициента трансформации) и основной абсолютной погрешности при измерении разности фаз между напряжениями

8.12.1 Собрать схему измерений, представленную на рисунке 8.23. При подключении Измеритель должен быть отключен от сети.

8.12.2 Включить Измеритель. Отобразить главное меню на блоке управления.

8.12.3 Нажать на кнопку  $\mathbf{R}$ , затем на строку "Поверка".

8.12.4 В появившемся окне выбрать "Пункт 8.12". В окне "Напряжение встроенного источника" (рисунок 8.24) выбрать значение 380 В, как указано в ячейке  $U_y$  первой строки таблицы А.8.10, после чего нажать кнопку ">". Форма таблицы А.8.10 представлена таблицей 8.10.

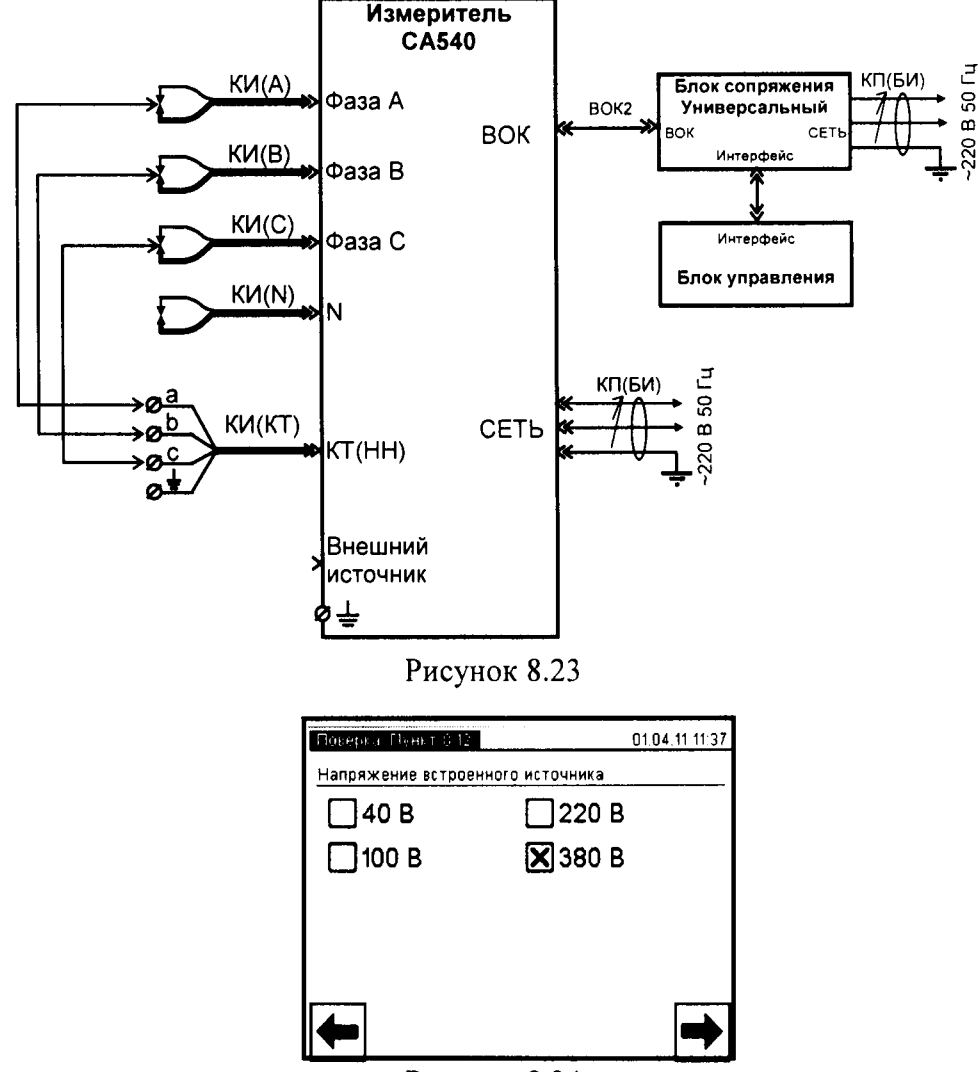

Рисунок 8.24

8.12.5 В новом окне выбрать закладку "А-В".

8.12.6 Выполнить измерение, нажав кнопку [3].

Внешний вид окна с результатами измерений представлен рисунком 8.25.

8.12.7 Результаты измерения отношения напряжений К и разности фаз между ними  $\delta$ , в градусах, занести в ячейки "Ксл540" и "8сл540" первой строки таблицы А.8.10 протокола.

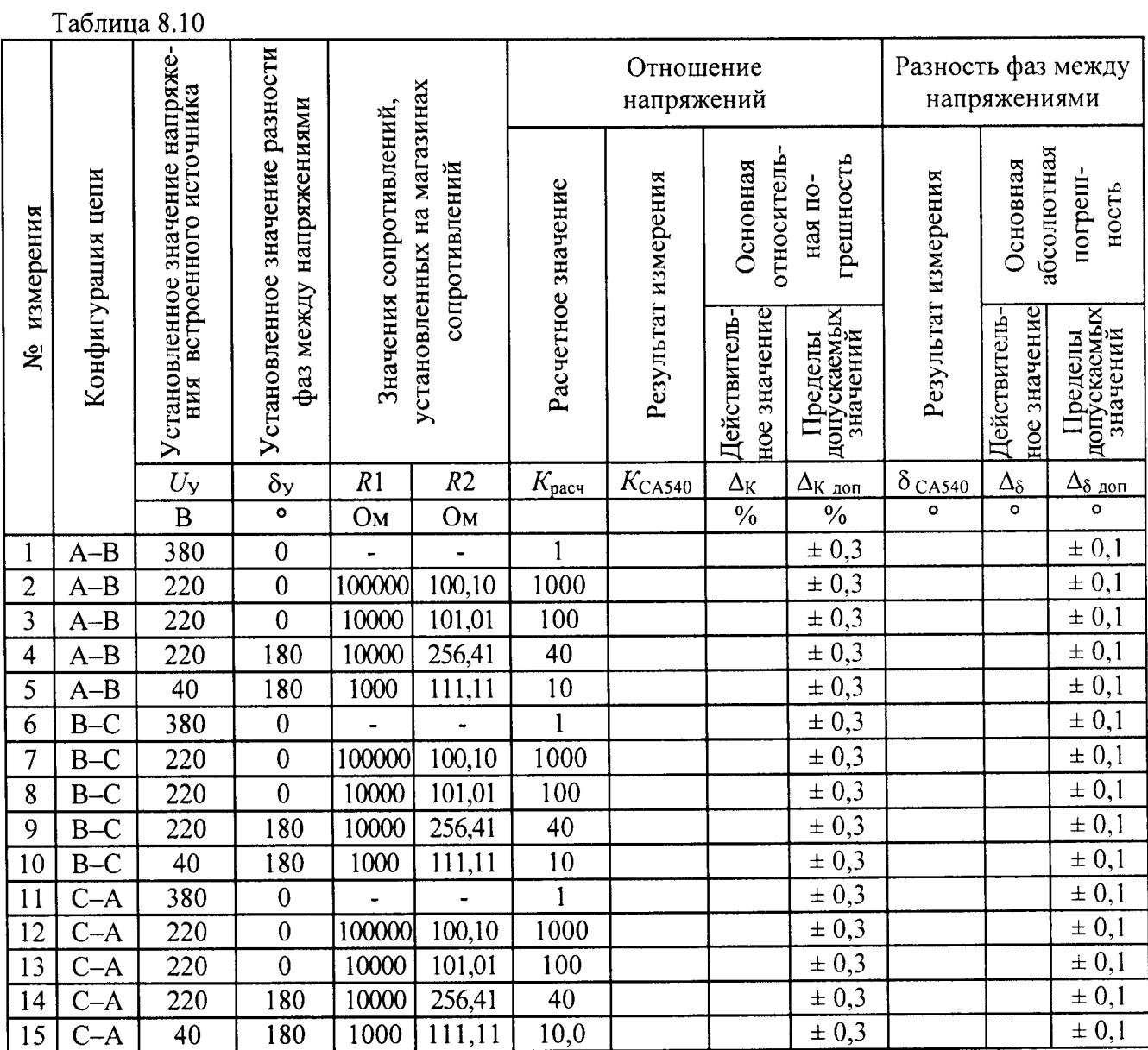

| Поверка, Пункт 8-12. |        |   | 01.04.11 11:41 |
|----------------------|--------|---|----------------|
| UB                   | 380,14 | P | A-B            |
|                      | 380,16 | ۳ |                |
|                      | ,0000  |   |                |
| δ                    | 0,02   | ٥ | $C - \Delta$   |
|                      |        |   |                |

Рисунок 8.25

8.12.8 Рассчитать значение основной относительной погрешности при измерении отношения напряжений  $\Delta_K$  и основной абсолютной погрешности при измерении разности фаз между напряжениями  $\Delta_{\delta}$  по формулам

$$
\Delta_{\kappa} = \frac{K_{\text{CAS40}} - K_{\text{pacu}}}{K_{\text{pacu}}} \times 100 \tag{12}
$$
\n
$$
\Delta_{\delta} = \delta_{\text{CAS40}} - \delta_{\text{y}} \tag{13}
$$

где  $K_{CAS40}$  и  $\delta_{CAS40}$  - показания Измерителя,

 $K_{\text{nacy}}$  – расчетное значение отношения напряжений, указанное в данной строке таблицы А.8.10 протокола,

 $\delta$ у – установленное значение разности фаз, указанное в данной строке таблицы.

8.12.9 Выбрать закладку "В-С".

Повторить 8.12.6-8.12.8 для шестой строки таблицы А.8.10 протокола. 8.12.10

8.12.11 Выбрать закладку "С-А".

Повторить 8.12.6-8.12.8 для одиннадцатой строки таблицы А.8.10. 8.12.12

Нажать кнопку "←" для возврата к окну, представленному на рисунке 8.24. 8.12.13

8.12.14 Собрать схему измерений, представленную на рисунке 8.26.

В окне, представленном на рисунке 8.24, выбрать значение напряжения 220 8.12.15 В, как указано в ячейке Uy второй строки таблицы А.8.10 протокола, после чего нажать кнопку " $\rightarrow$ ".

8.12.16 Установить на магазинах сопротивлений значения сопротивлений, указанные во второй строке таблицы А.8.10 протокола.

8.12.17 Выбрать закладку "А-В".

Повторить 8.12.6-8.12.8 для второй строки таблицы А.8.10 протокола. 8.12.18

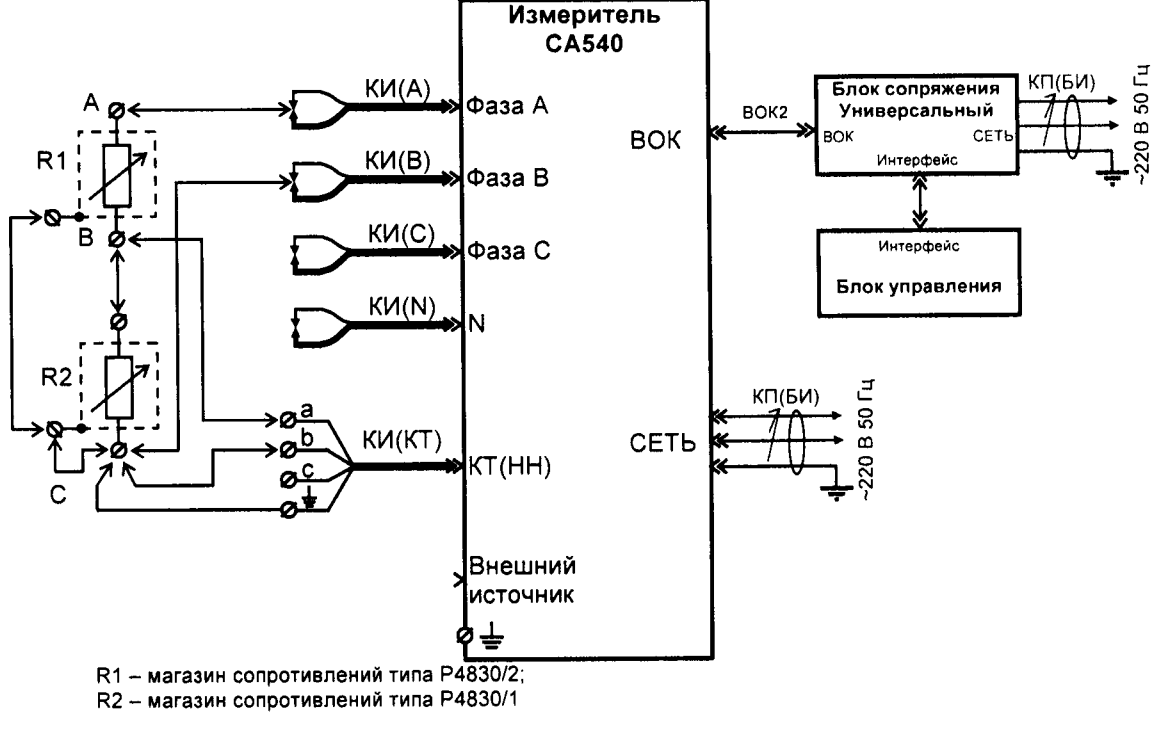

Рисунок 8.26

Установить на магазинах сопротивлений значения сопротивлений, указанные 8.12.19 в третьей строке таблицы А.8.10 протокола.

Повторить 8.12.6-8.12.8 для третьей строки таблицы А.8.10. 8.12.20

Подключить вывод "а" кабеля КИ(КТ) к точке "С" делителя, а вывод "b" ка-8.12.21 беля КИ(КТ) – к точке "В" (рисунок 8.26).

Установить на магазинах сопротивлений значения сопротивлений, указан-8.12.22 ные в четвертой строке таблицы А.8.10 протокола.

8,|2,2З Повторить 8.12.6-8.12.8 для четвертой строки таблицы А.8.10.

8.12.24 Нажать кнопку " $\rightarrow$ ", выбрать значение напряжения 100 В, как указано в ячейке  $U_y$  пятой строки таблицы А.8.10, после чего нажать кнопку " $\rightarrow$ ".

8.12.25 Установить на магазинах сопротивлений значения сопротивлений, указанные в пятой строке таблицы А.8.10 протокола.

8,|2.26 Повторить 8.12.6-8.12.8 для пятой строки таблицы А.8,10.

8.12.27 Нажать кнопку " $\rightarrow$ " для возврата к окну, представленному на рисунке 8.24.

8.12.28 Собрать схему измерений, представленную на рисунке 8.27.

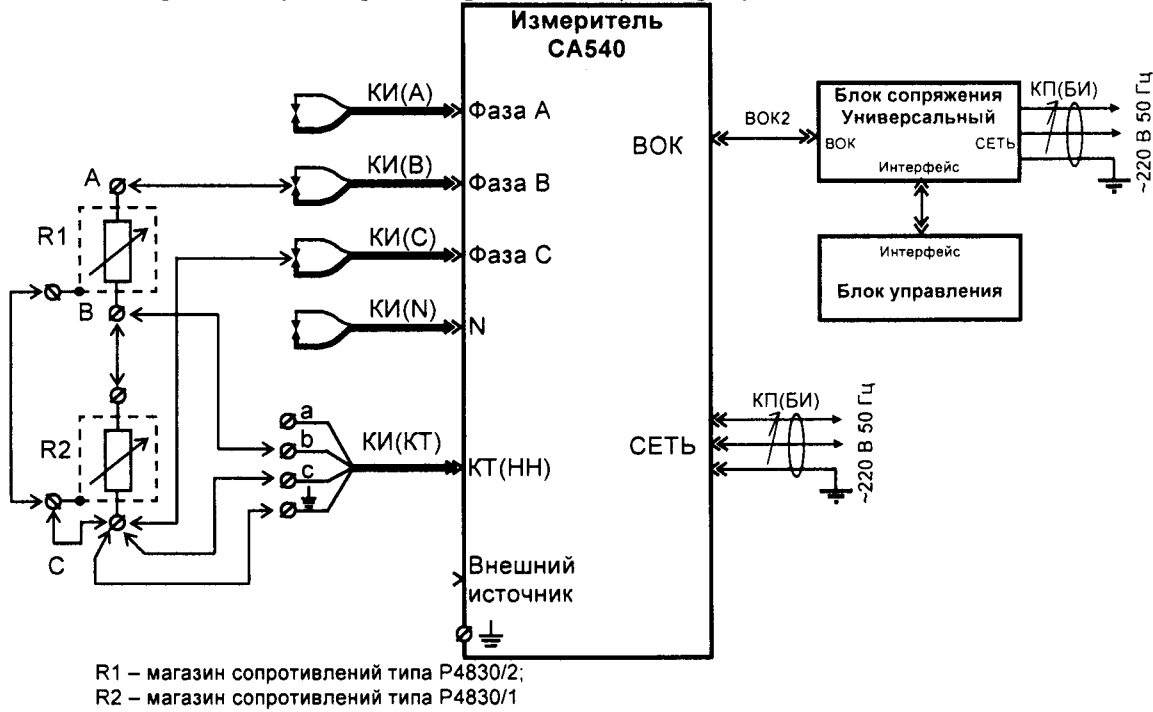

Рисунок 8.27

8.12.29 Выбрать значение напряжения 220 В, как указано в ячеЙке Uy сельмоЙ стро-8.12.29 Выбрать значение напряжения 220 В, как указанки таблицы A.8.10 протокола, после чего нажать кнопку " $\rightarrow$ ".

8.12.30Установить на магазинах сопротивлений значения сопротивлений, указанные седьмой строке таблицы A.8.10 протокола.

8.12.3l Выбрать закладку "В-С".

8,12.З2 Повторить 8.12.6-8.12.8 для седьмой строки таблицы A.8.10 протокола.

8.12.33Установить на магазинах сопротивлений значения сопротивлений, указанные в восьмой строке таблицы А.8.10 протокола.

8.12.34 Повторить 8.12.6-8.12.8 для восьмой строки таблицы А.8.10 протокола.

8.12.35 Подключить вывод "в" кабеля КИ(КТ) к точке "С" делителя, а вывод "с" кабеля КИ(КТ) – к точке "В" (рисунок 8.27).

8.12.36Установить на магазинах сопротивлений значения сопротивлений, указанные девятой строке таблицы A.8,10 протокола.

8.|2,З7 Повторить 8.12.6-8.12.8 для девятой строки таблицы А.8.10 протокола,

8.12.38 Нажать кнопку " $\rightarrow$ ", выбрать значение напряжения 100 В, как указано в ячейке U<sub>y</sub> десятой строки таблицы A.8.10 протокола, после чего нажать кнопку " $\rightarrow$ ".

8.12.39Установить на магазинах сопротивлений значения сопротивлений, указанные десятой строке таблицы A.8.10 протокола.

8.12.40 Повторить 8,12.6-8.12.8 для десятой строки таблицы A.8.10 протокола,

8.12.41 Нажать кнопку " $\rightarrow$ " для возврата к окну, представленному на рисунке 8.23.<br>8.12.42 Собрать схему измерений, представленную на рисунке 8.28.

Собрать схему измерений, представленную на рисунке 8.28.

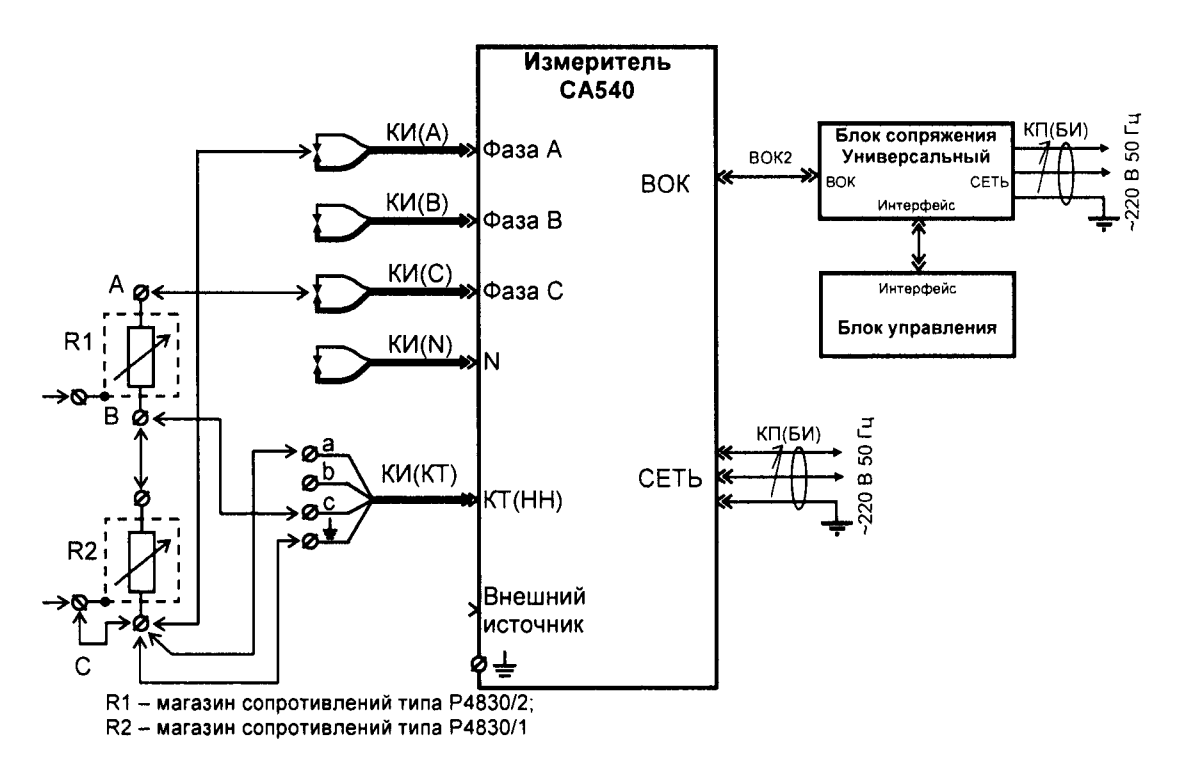

Рисунок 8,28

8.12.43 Выбрать значение напряжения 220 В, как указано в ячейке  $U_v$  двенадцатой строки таблицы А.8.10 протокола, после чего нажать кнопку " $\rightarrow$ ".

8.12.44 Установить на магазинах сопротивлений значения сопротивлений, указанные в двенадцатой строке таблицы А.8.10 протокола,

8.12.45 Выбрать закладку "С-А",

8.12.46 Повторить 8.12.6-8.12.8 для двенадцатой строки таблицы A.8.10.

8.|2,47 Установить на магазинах сопротивлений значения сопротивлений, указанные в тринадцатой строке таблицы А.8.1 0 протокола.

8.12.48 Повторить 8.12.6-8.12.8 для тринадцатой строки таблицы A.8.10.

8.12.49 Подключить вывод "а" кабеля КИ(КТ) к точке "В" делителя, а вывод "с" кабеля КИ(КТ) - к точке "С" (рисунок 8.28).

8.12.50 Установить на магазинах сопротивлений значения сопротивлений, указанные в четырнадцатой строке таблицы A,8.10 протокола.

8,12.5l Повторить 8.12.6- 8.12.8 для четырнадцатой строки таблицы А.8.10.

8.12.52 Нажать кнопку " $\rightarrow$ ", выбрать значение напряжения 100 В, как указано в ячейке  $U_v$  пятнадцатой строки таблицы А.8.10, после чего нажать кнопку " $\rightarrow$ ".

8.12.53 Установить на магазинах сопротивлений значения сопротивлений, указанные в пятнадцатой строке таблицы A.8.10 протокола.

8.12.54 Повторить 8.12.6-8.12.8 для пятнадцатой строки таблицы A.8.10.

Результат операции поверки считать положительным, если полученные значения основной относительной погрешности при измерении отношения напряжений (коэффициента трансформации)  $\Delta_{\rm K}$  и основной абсолютной погрешности при измерении разности фаз между напряжениями  $\Delta_{\delta}$  не превышают пределов допускаемых погрешностей, указанных в ячейках " $\Delta_{K, non}$ " и " $\Delta_{\delta, non}$ " соответствующих строк таблицы А.8.10 протокола поверки.

#### 8.13Проверка основной относительной погрешности при измерении частоты напряженпя и тока

8.13.1 Собрать схему измерений, представленную на рисунке 8,29, Все подключаемые устройства должны быть прелварительно отключены от сети, Выхол трансформатора Т1 - в нулевом положении.

8.13.2 Включить Измеритель. Отобразить главное меню на блоке управления.

8.13.3 Нажать на кнопку \*\*, затем на строку "Поверка".

8.13.4 В появившемся окне выбрать "Пункт 8.13".

8.13.5 Установить на выходе трансформатора Т1 напряжение (40  $\pm$  2) В, как указано в таблице А.8.11 протокола, контролируя его значение по показаниям вольтметра. Форма таблицы А.8.11 представлена таблицей 8.11.

8.13.6 Провести измерение частоты Измерителем, нажав кнопку  $\Box$  на экране БУ. Результат измерения частоты Измерителем, в герцах, занести в ячейку  $f_{CAS40}$  таблицы А.8.11 протокола.

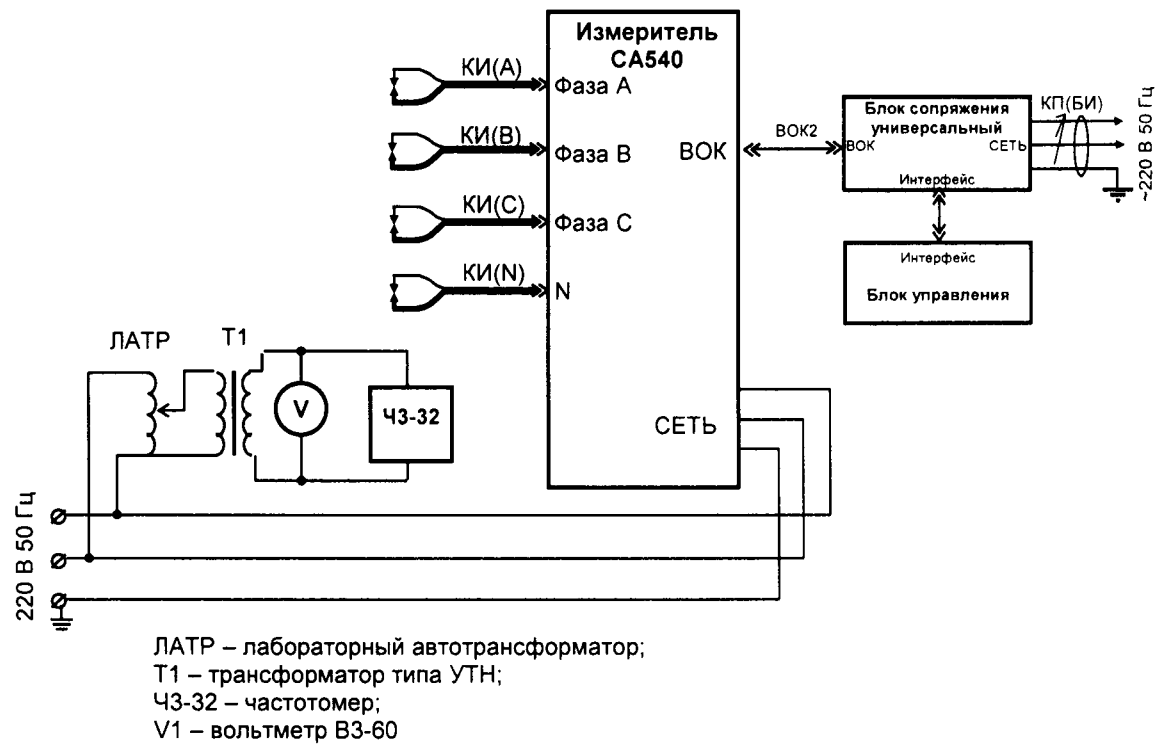

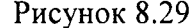

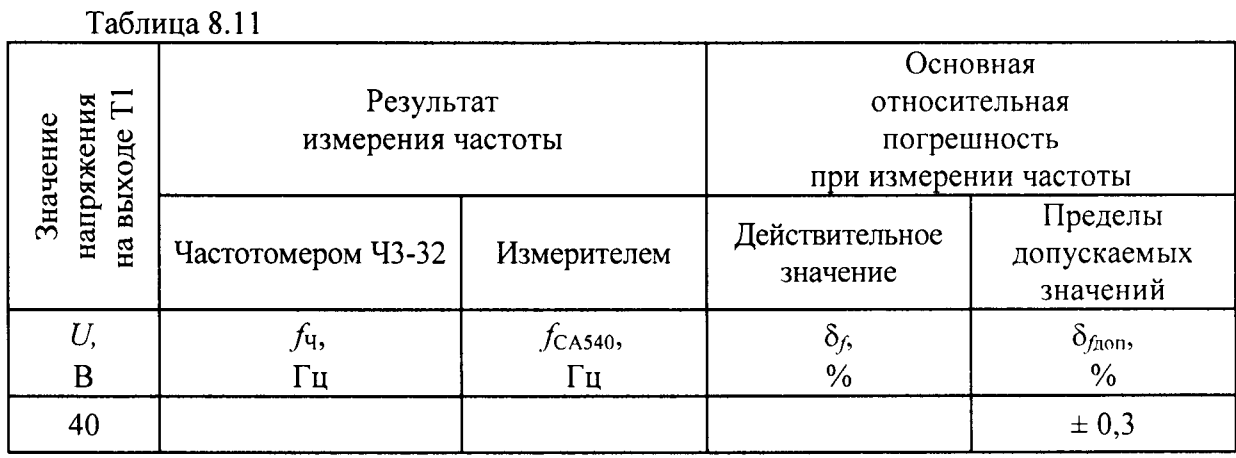

8.13.7 Результат измерения частоты частотомером, в герцах, занести в ячейку  $f<sub>4</sub>$  таблицы А.8.11 протокола.

8.13.8 Рассчитать основную относительную погрешность измерения частоты  $\delta_6$  в процентах, по формуле:

$$
\delta_f = \frac{(f_{\text{CAS40}} - f_q)}{f_q} \cdot 100\tag{14}
$$

8.13.9 Полученное значение занести в ячейку  $\delta$ <sub>f</sub> таблицы A.8.11 протокола.

Результат операции поверки считать положительным, если полученное значение основной относительной погрешности при измерении частоты  $\delta_f$  не превышает пределов допускаемых погрешностей, указанных в ячейке " $\delta_{f, non}$ " соответствующих таблицы А.8.11 протокола поверки.

#### 9 ПОДТВЕРЖДЕНИЕ СООТВЕТСВИЯ ПРОГРАММНОГО ОБЕСПЕЧЕНИЯ

Встроенное программное обеспечение (далее по тексту – ПО) может быть проверено, установлено или переустановлено только на заводе-изготовителе с использованием специальных программно-технических устройств. Встроенное ПО не может быть считано с устройства без применения специальных программно-технических устройств, поэтому при поверке встроенное программное обеспечение не проверяется.

Идентификацию внешнего программного обеспечения заключается в проверке идентификационного наименования и номера версии ПО.

Результаты поверки внешнего ПО считаются удовлетворительными, если идентификационное наименование и номер версии ПО совпадает с указанными в описании типа C<sub>H</sub>

#### 10 ОФОРМЛЕНИЕ РЕЗУЛЬТАТОВ ПОВЕРКИ

10.1.1 При положительном результате поверки производится запись в паспорт измерителя и ставится оттиск поверительного клейма с указанием срока следующей поверки.

10.1.2 В случае отрицательного результата поверки выдается справка о непригодности измерителя, а также производится соответствующая запись в паспорте измерителя.